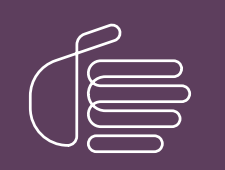

PureConnect®

2021 R4

Generated:

04-November-2021

Content last updated:

05-May-2019

See [Change](#page-43-0) Log for summary of changes.

# **SCENESYS**

# Interaction Tracker Interaction Segments

# Technical Reference

#### Abstract

This content explains the improvements in interaction data collection introduced in CIC 4.0 and subsequent SUs. It provides details about the Interaction Segment types captured as part of the Interaction Segment Detail log and the reasons for the data capture.

For the latest version of this document, see the PureConnect Documentation Library at: <http://help.genesys.com/pureconnect>.

For copyright and trademark information, see [https://help.genesys.com/pureconnect/desktop/copyright\\_and\\_trademark\\_information.htm](https://help.genesys.com/pureconnect/desktop/copyright_and_trademark_information.htm).

# <span id="page-1-0"></span>Table of Contents

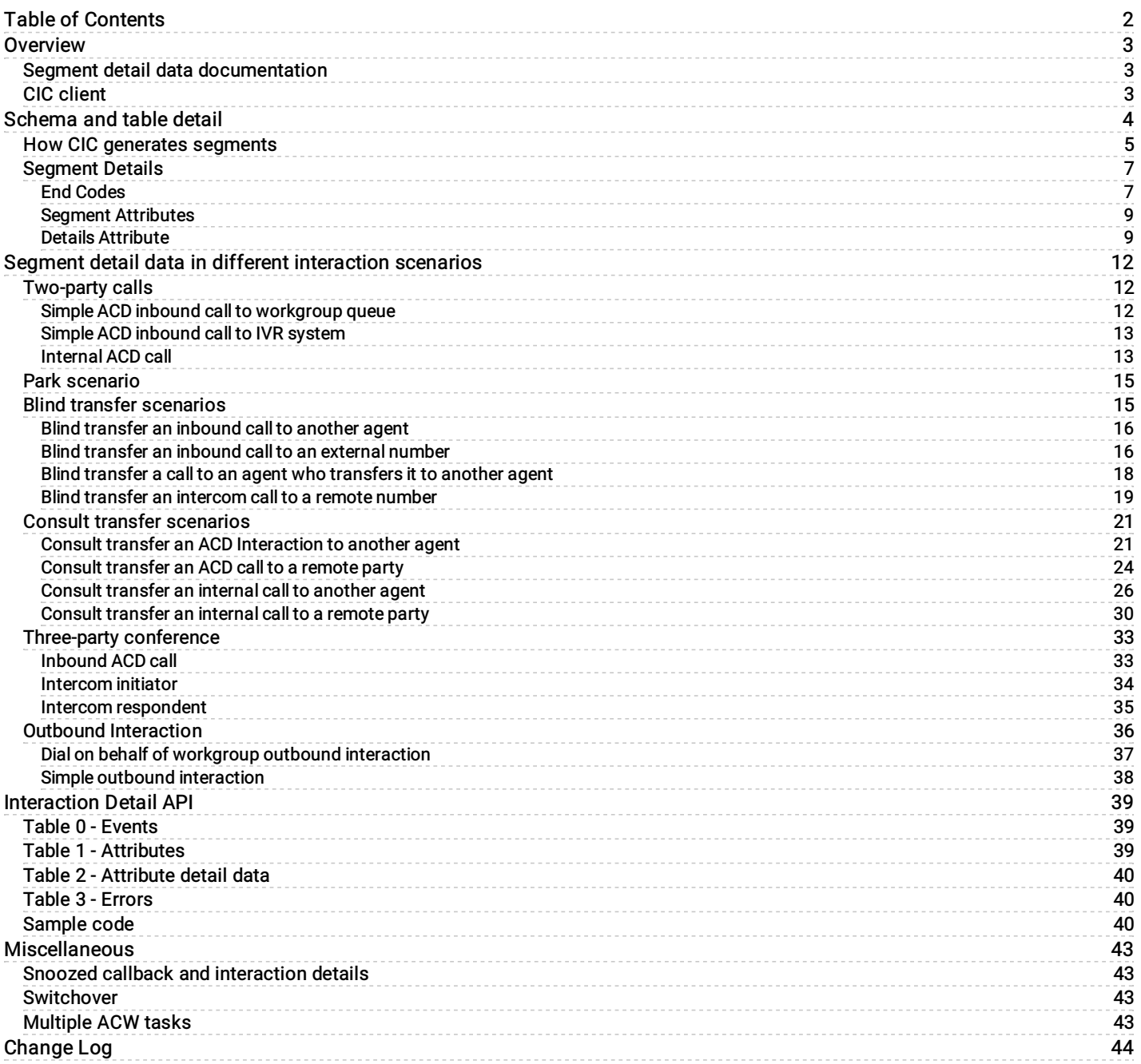

# <span id="page-2-0"></span>**Overview**

Before CIC 4.0, Interaction Tracker did not capture Interaction Segment Detail. It captured basic interaction information in the Call Log. The Call Log contained only a basic interaction history, due to the nature of the data collected and Call Log size limitations. getting a full interaction history was challenging.

In CIC 4.0, we added a new feature called Interaction Segment Detail data logging. This new feature captures a high-level interaction summary and details about interaction events in the new Interaction Segment Detail log. CIC captures the data in an encoded form and provides a decoding interface, the Interaction Detail View, for the customer. Using this data, Call Center managers and supervisors can view a full interaction history or create custom reports. Each segment detail entry includes StartDateTimeUTC with millisecond granularity.

# <span id="page-2-1"></span>Segment detail data documentation

These resources provide more information about Interaction Segment Detail.

- Information about the Segment Log URI Design is available in this KB article: [https://genesyspartner.force.com/customercare/pkb\\_Home?id=kA50B0000008R1jSAE&l=en\\_US&fs=Search&pn=1](https://genesyspartner.force.com/customercare/pkb_Home?id=kA50B0000008R1jSAE&l=en_US&fs=Search&pn=1) .
- A description of Event IDs within the Segment Log is available in this KB article: [https://genesyspartner.force.com/customercare/pkb\\_Home?id=kA50B0000008R1oSAE&l=en\\_US&fs=Search&pn=1](https://genesyspartner.force.com/customercare/pkb_Home?id=kA50B0000008R1oSAE&l=en_US&fs=Search&pn=1)

# <span id="page-2-2"></span>CIC client

Customer Interaction Center (CIC) supports two interaction management client applications. This documentation uses the term CIC client to refer to either Interaction Connect or Interaction Desktop.

# <span id="page-3-0"></span>Schema and table detail

• Here is schema used before CIC 4.0.

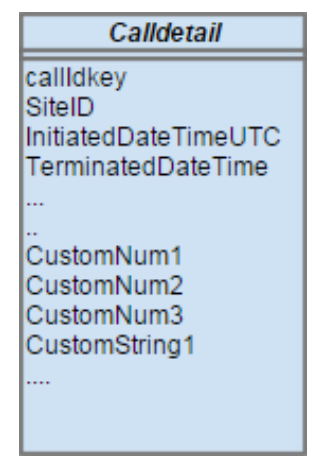

- In 4.0 GA and later, CIC captures the interaction detail data in four tables  $\bullet$
- These tables use an identical composite key: InteractionIDKey, SiteID, and SeqNo. You use this primary key to link the data in  $\bullet$ these tables.

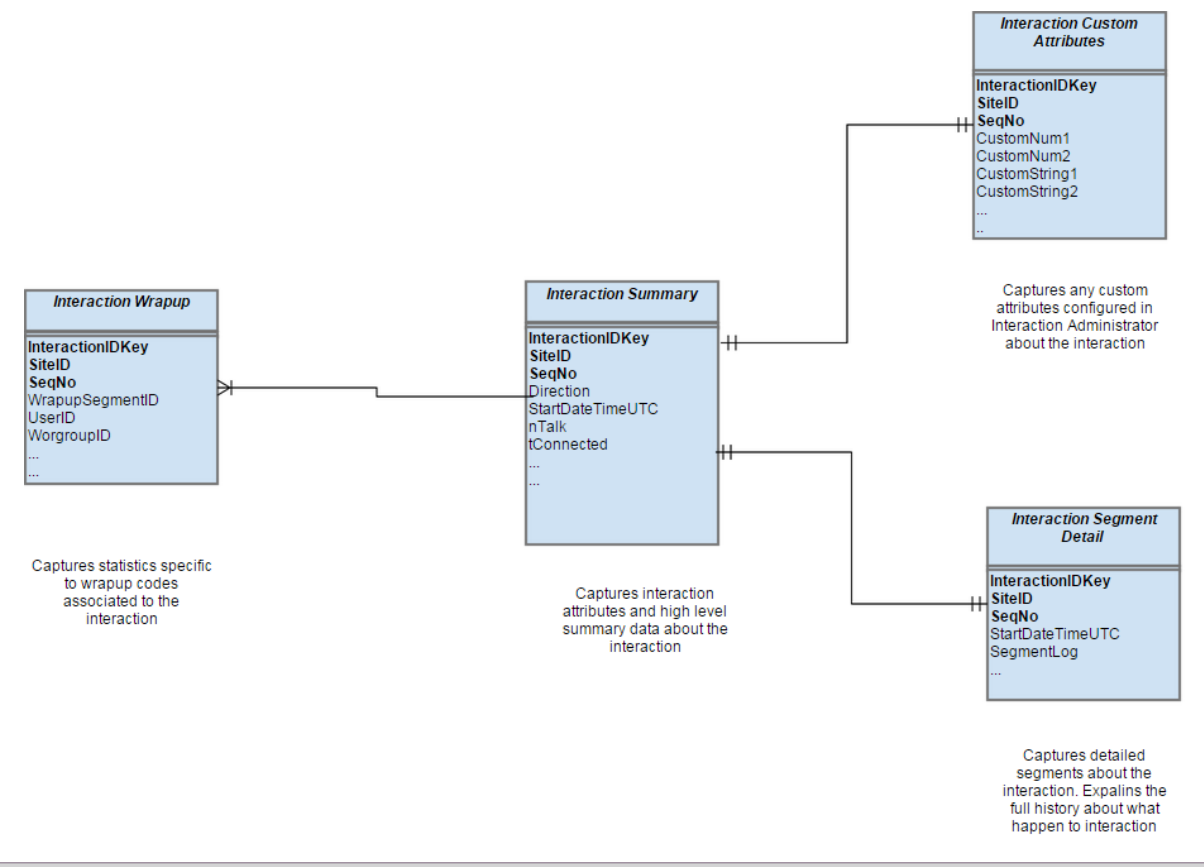

Note: For more information about the attributes for these tables, see the *PureConnect Data [Dictionary](https://help.genesys.com/cic/datadictionary/content/Landing.html) Technical Reference* in the PureConnect [Documentation](https://help.genesys.com/cic) Library.

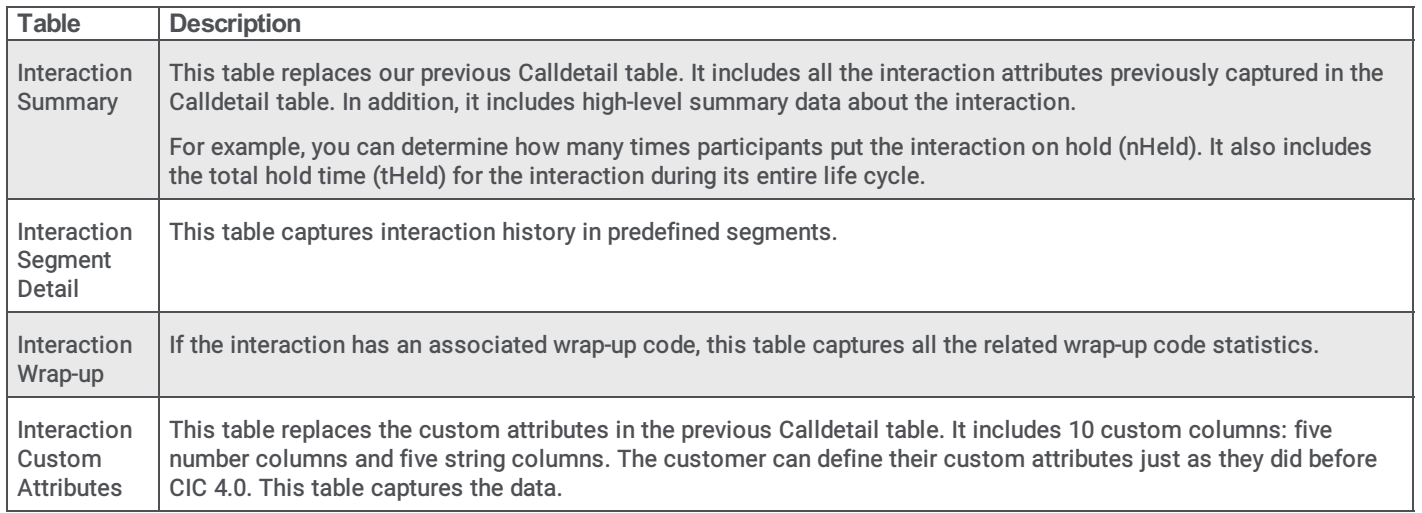

# <span id="page-4-0"></span>How CIC generates segments

This section explains which event generates each segment type. It describes any special attributes for each segment type. For more information about segment attributes, see the Segment [Attributes](#page-8-0) section.

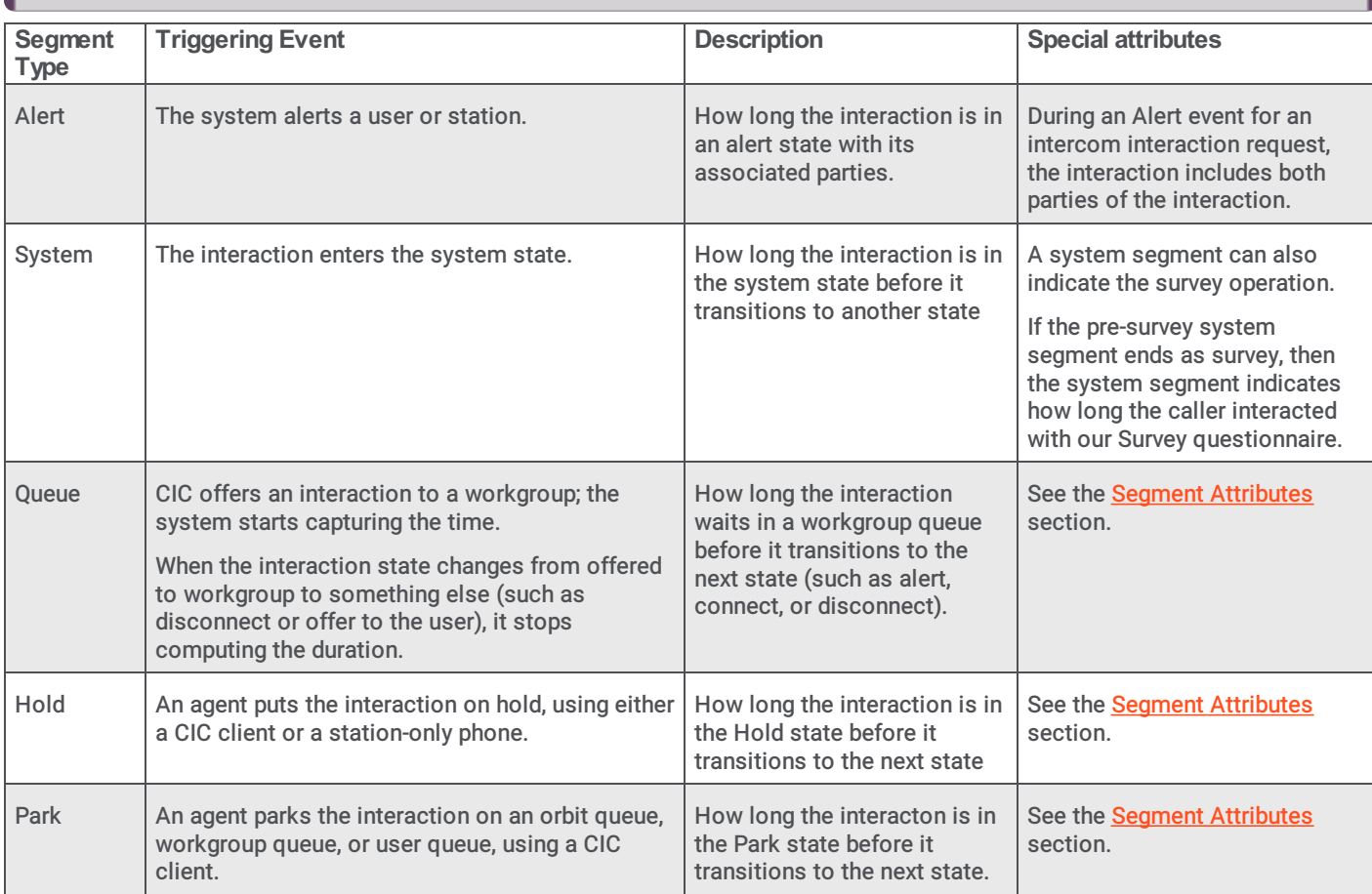

Note: The Segments node in the Interaction Details dialog box displays these segments in top-down chronological order.

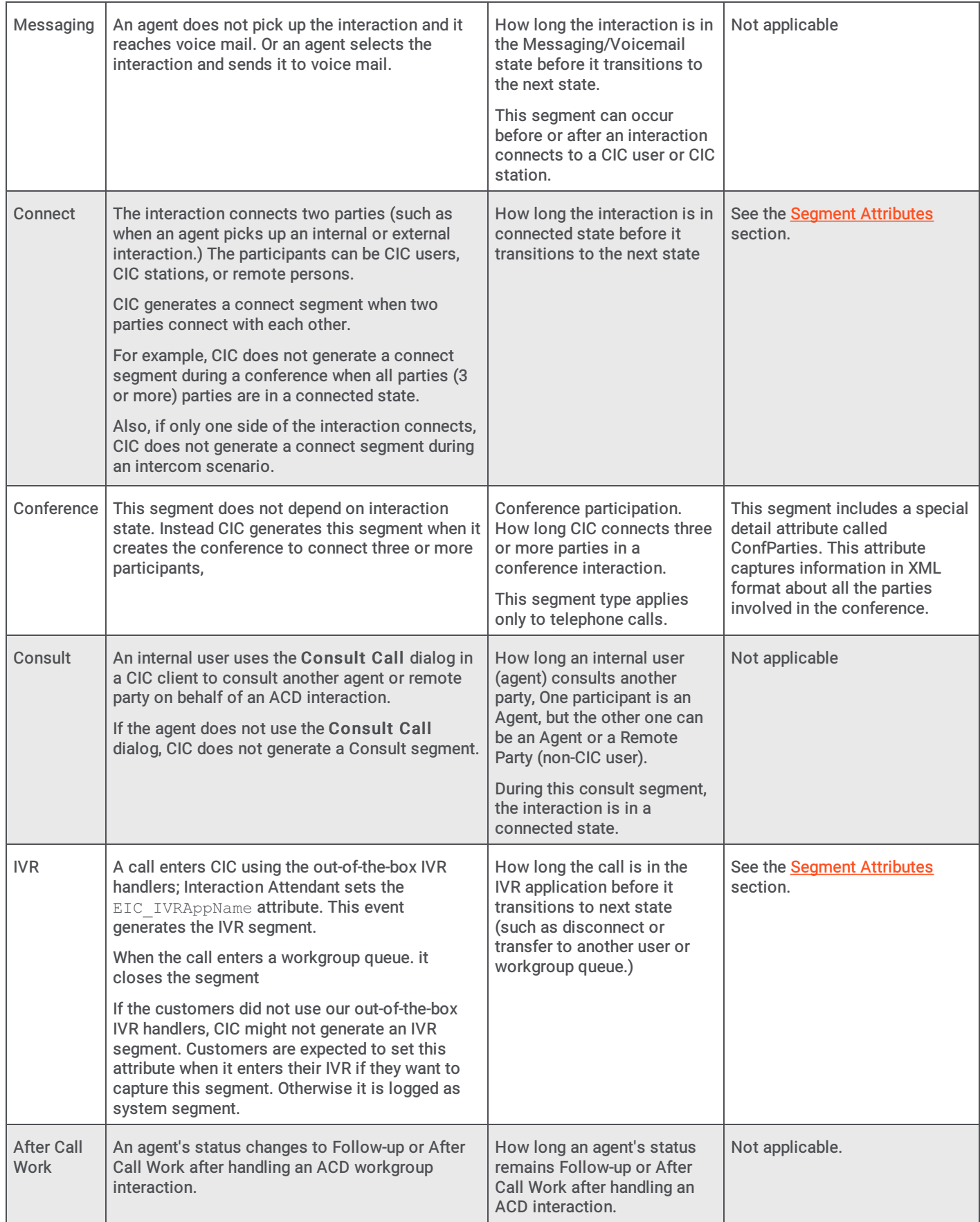

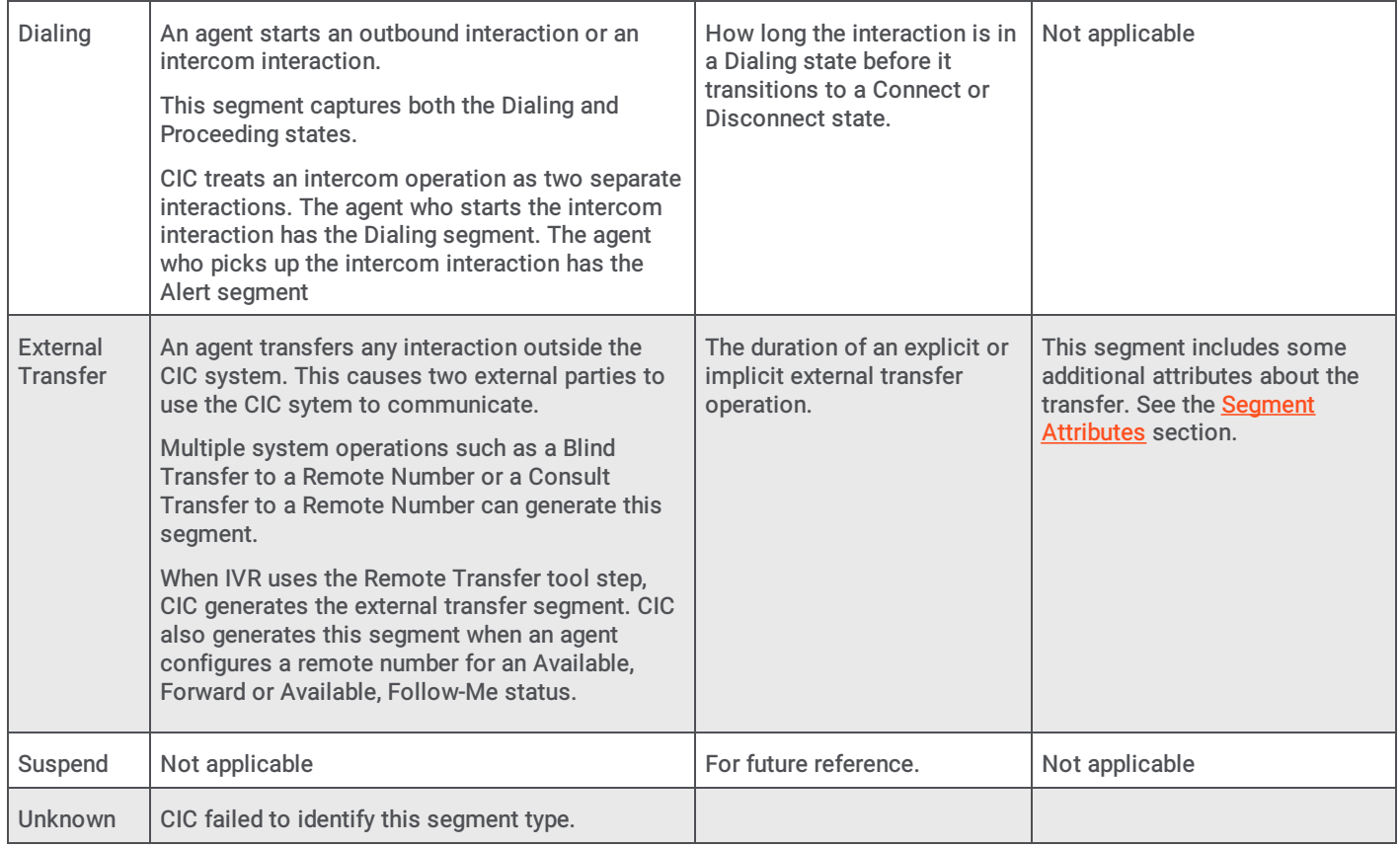

### <span id="page-6-0"></span>Segment Details

This section explains the Interaction Segment Detail log. Each segment identifies interaction events. The log captures details such as interaction type, duration, participants, and more for each segment. This table describes the different segment types that occur in different interaction scenarios. It explains which events or operations generate each segment.

End [Codes](#page-7-0)

**Segment [Attributes](#page-8-0)** 

**Details [Attribute](#page-8-1)** 

### <span id="page-7-0"></span>End Codes

An end code describes how a segment ended.

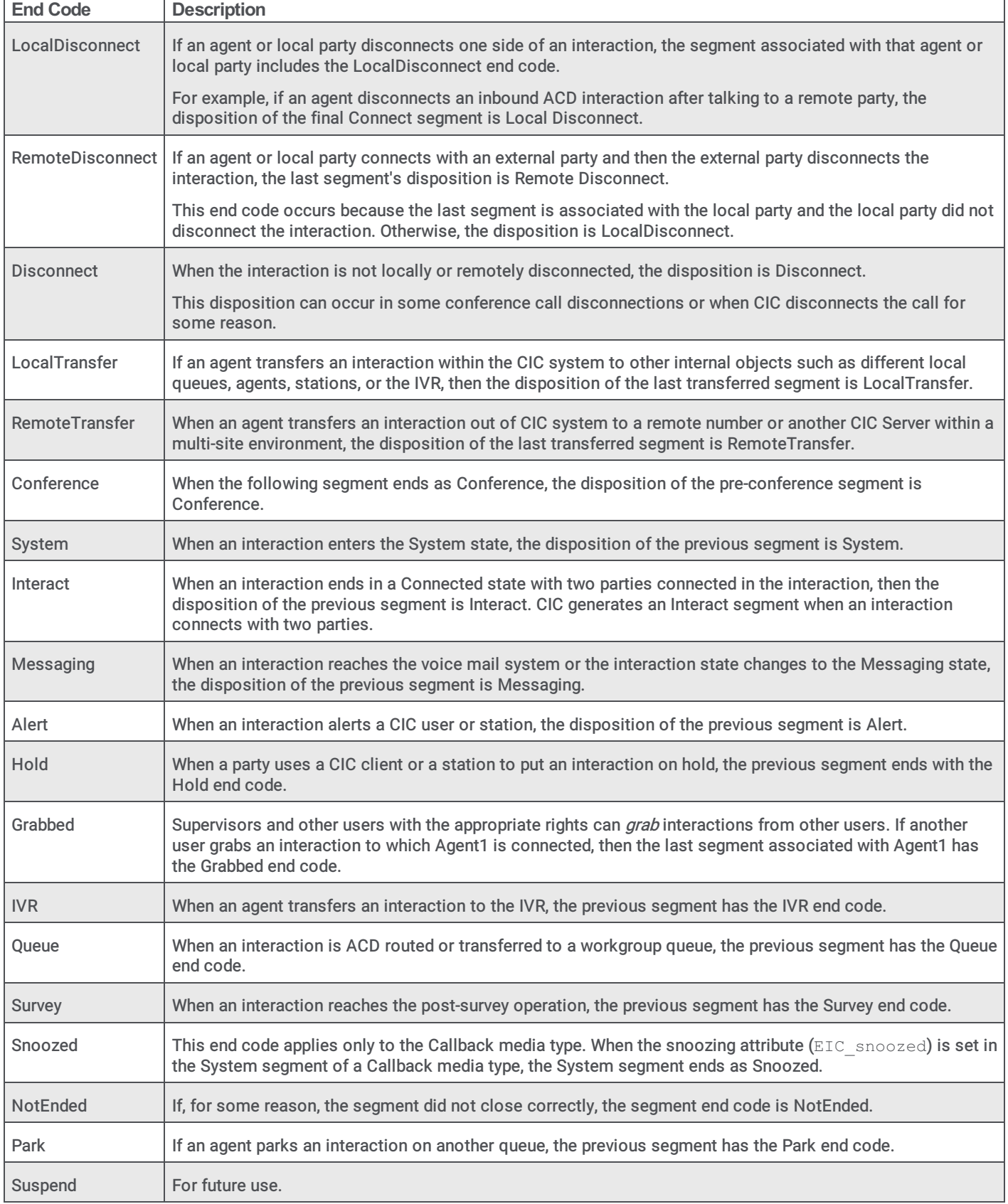

#### <span id="page-8-0"></span>Segment Attributes

Each event in an interaction is contained in a segment. Each segment contains the associated event attributes. This table describes all the possible attributes for the different segment types.

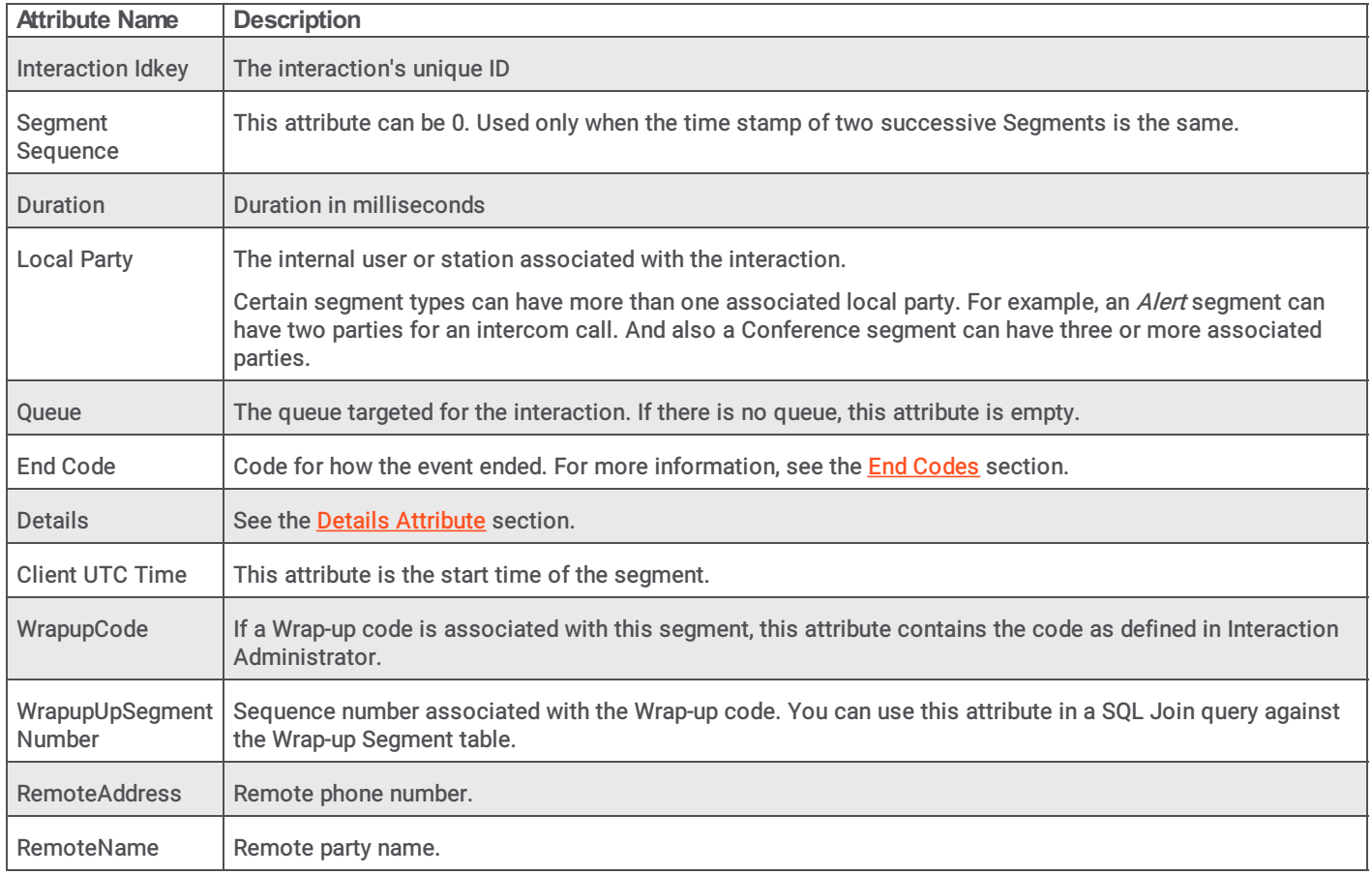

#### <span id="page-8-1"></span>Details Attribute

The Details attribute contains more attributes. This section explains how these attributes apply to different segment types for different media types. These additional attributes first appeared in CIC 4.0 SUs (Service Updates) as noted in the following table.

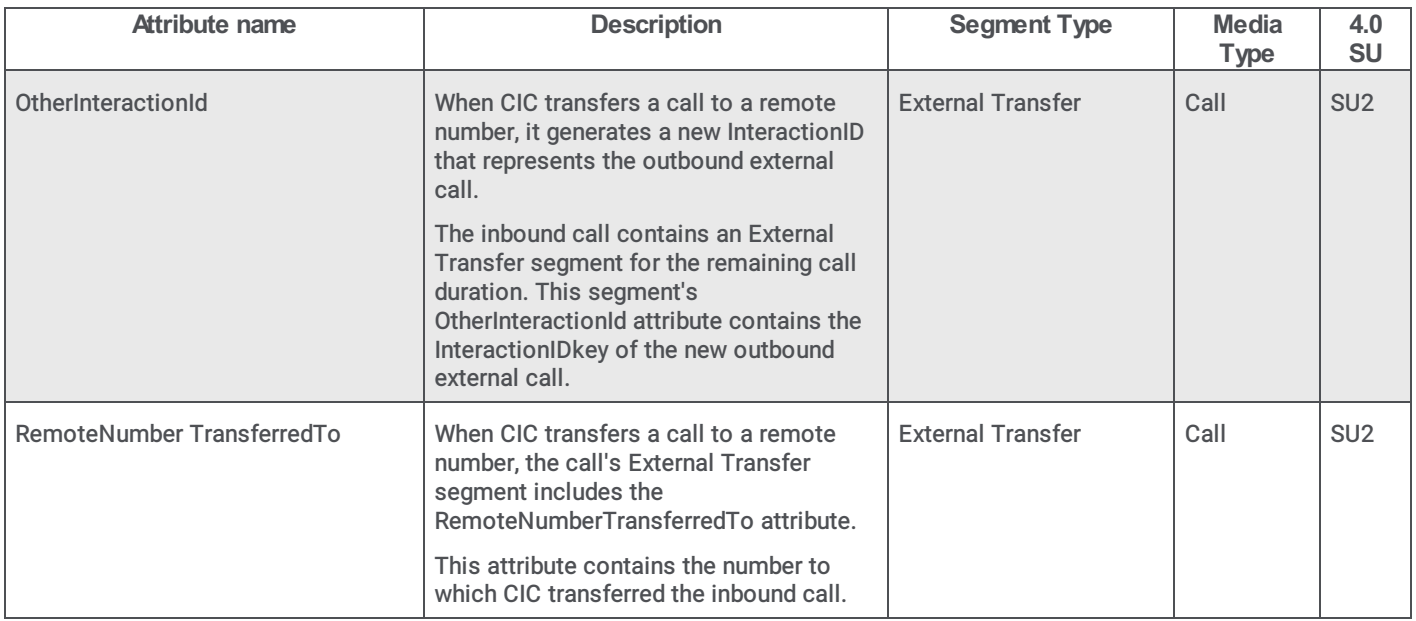

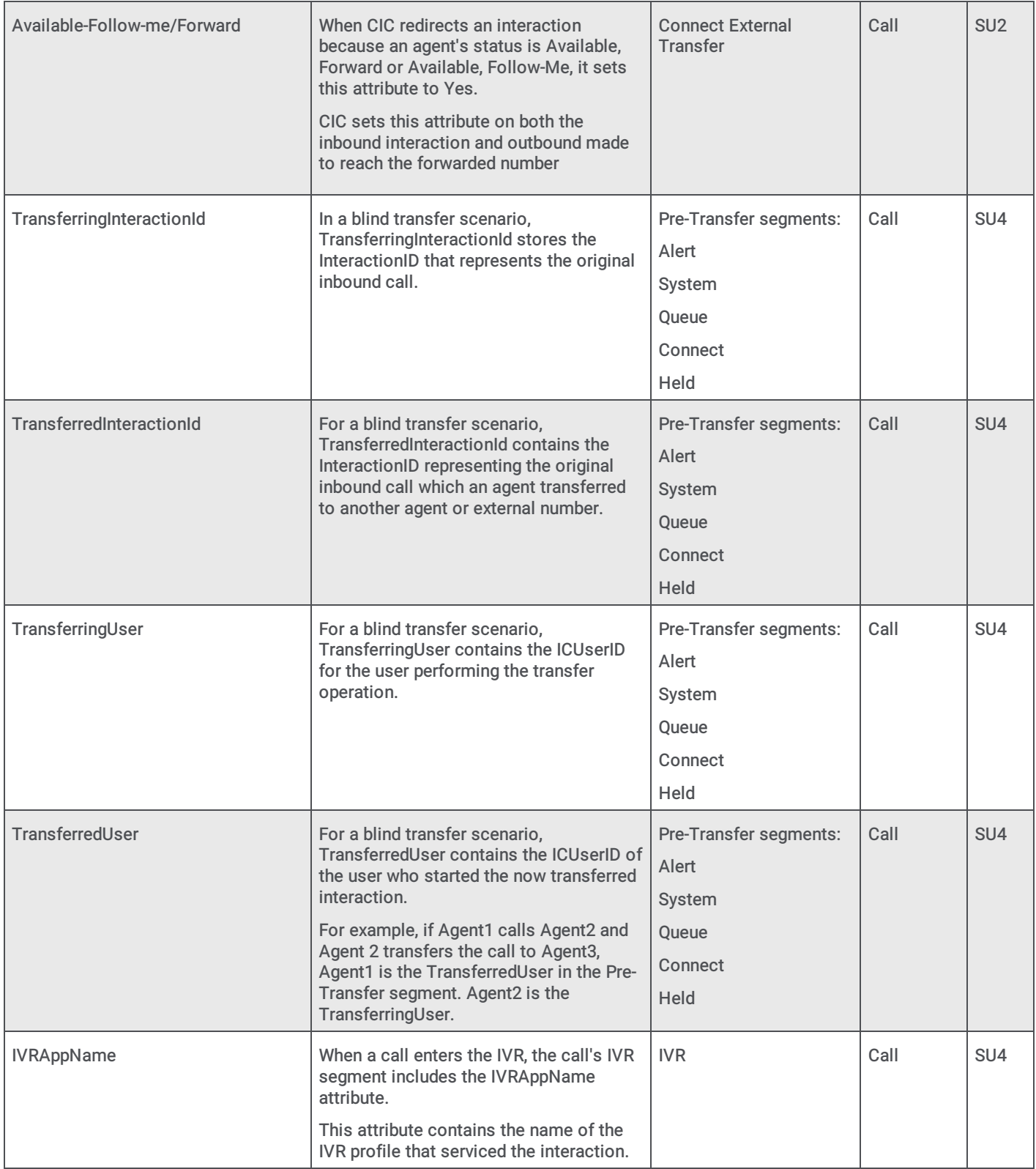

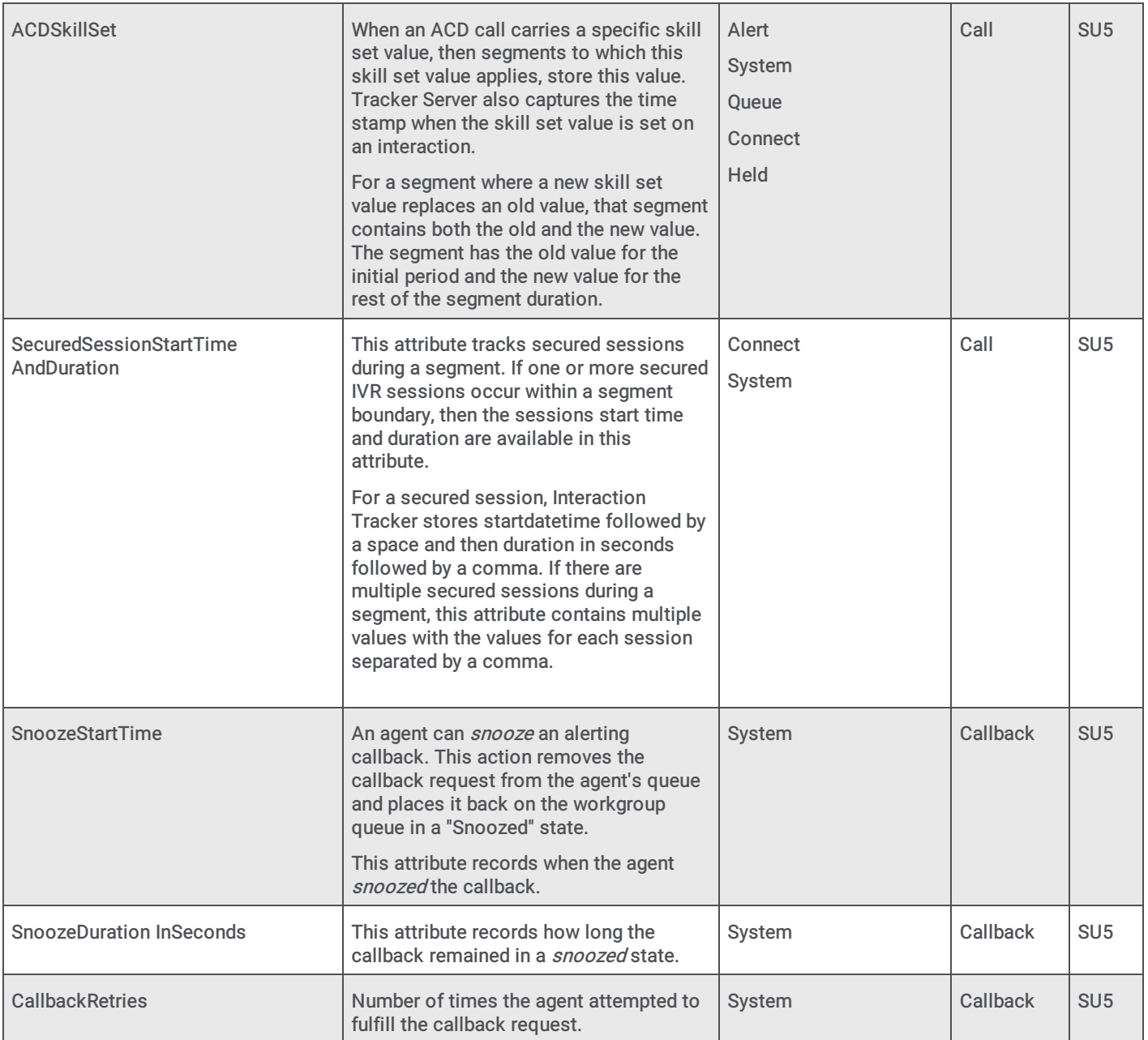

# <span id="page-11-0"></span>Segment detail data in different interaction scenarios

# <span id="page-11-1"></span>Two-party calls

#### <span id="page-11-2"></span>Simple ACD inbound call to workgroup queue

An external party phones the Call Center's 800 number and directly reaches a workgroup queue without going through the IVR. A Call Center agent picks up the ACD inbound interaction.

Because the external party did not use our out-of-box IVR handler or Attendant node, CIC doesn't capture an IVR segment. Instead CIC captures a System segment for the call.

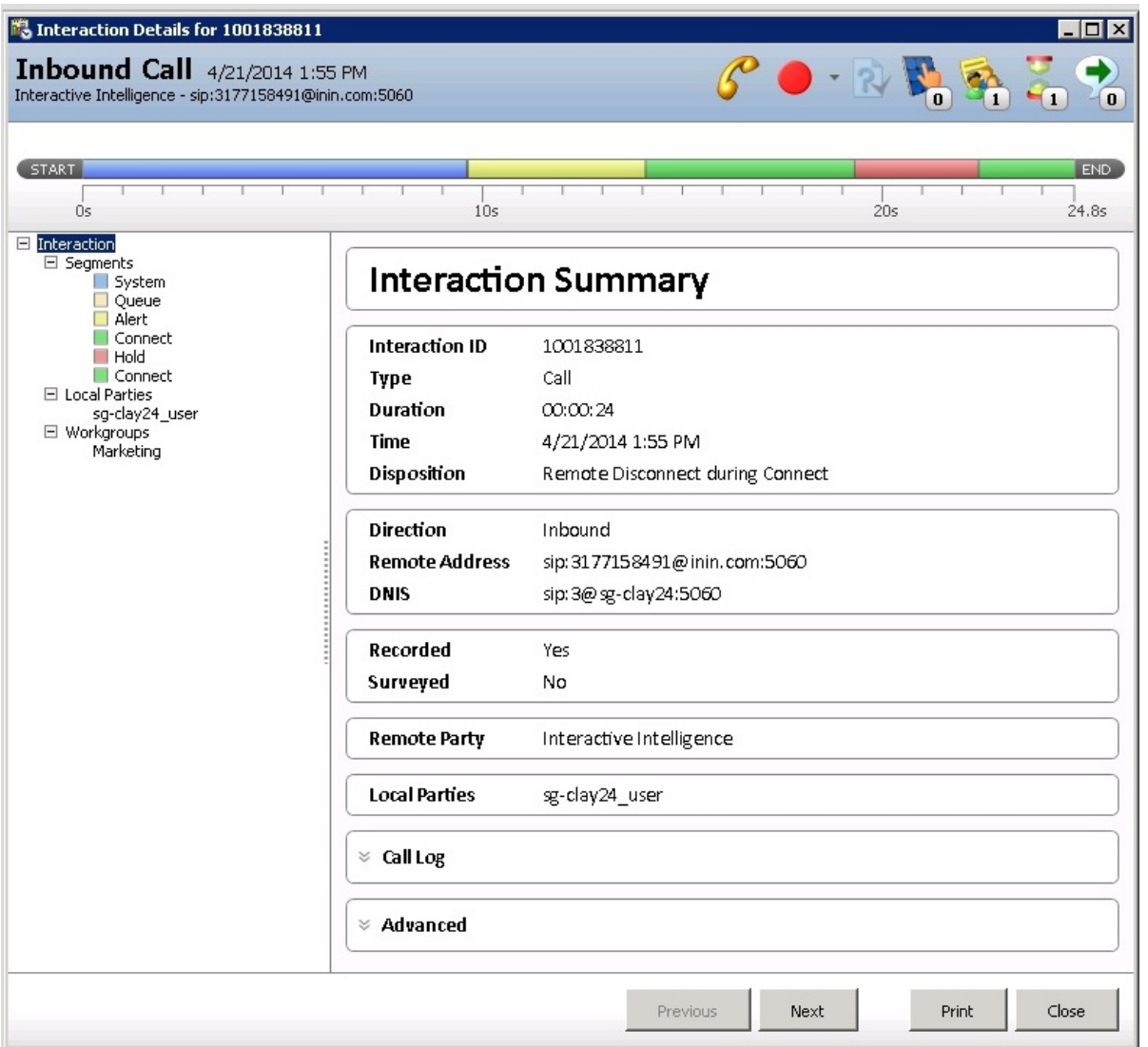

#### <span id="page-12-0"></span>Simple ACD inbound call to IVR system

An external party phones the Call Center's 800 number and enters the IVR system. CIC routes the call to the appropriate workgroup. In this example, the system uses our default IVR handlers or Attendant node, so the system creates an IVR segment in addition to a System segment.

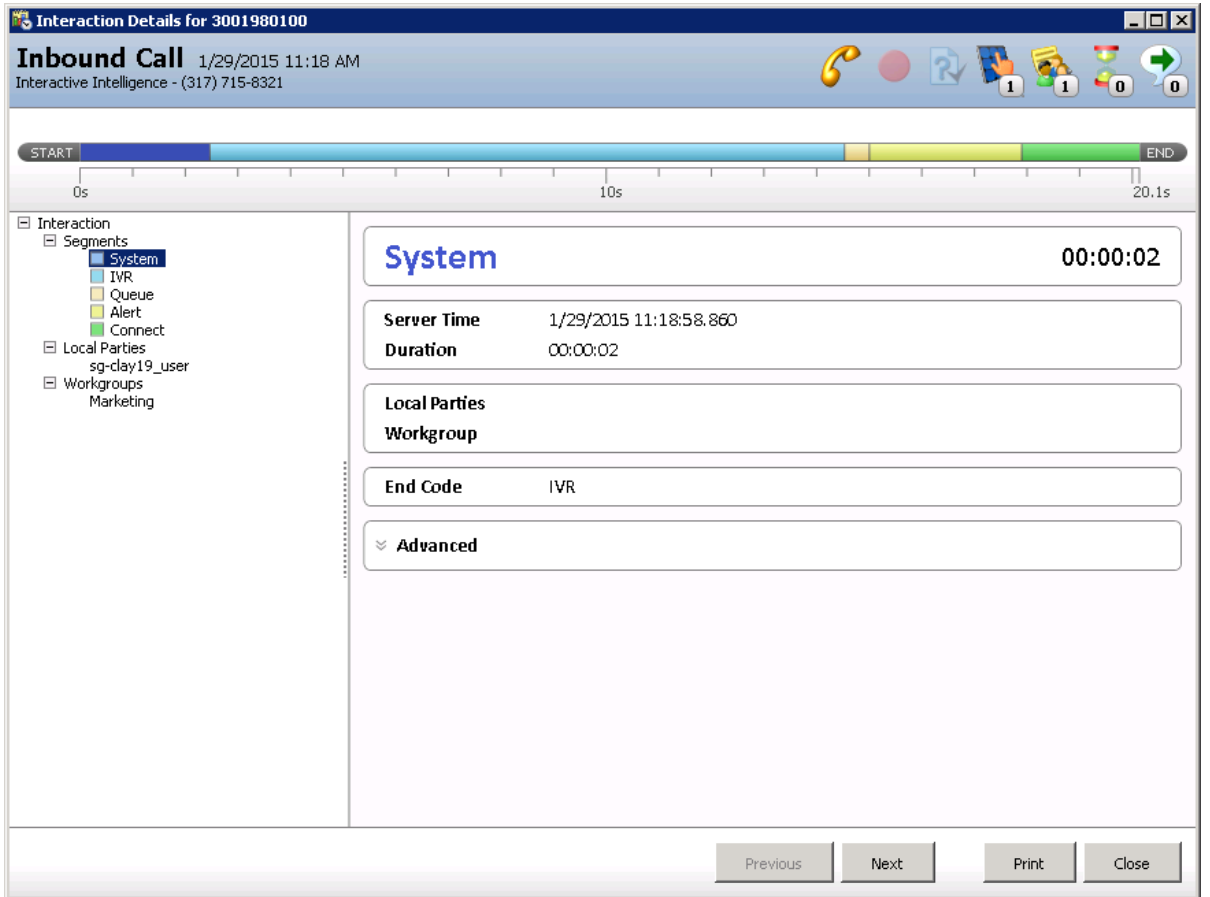

#### <span id="page-12-1"></span>Internal ACD call

Agent1 calls one of the workgroup queues. Agent2 from the workgroup queue answers Agent1. In this scenario, there are two InteractionIDs. One for the initiator agent side (Agent1) and one for the respondent agent side (Agent2).

- The direction of initiator side of the intercom interaction is outbound.
- The direction of the respondent side of the intercom interaction is inbound.  $\bullet$

#### Intercom initiator

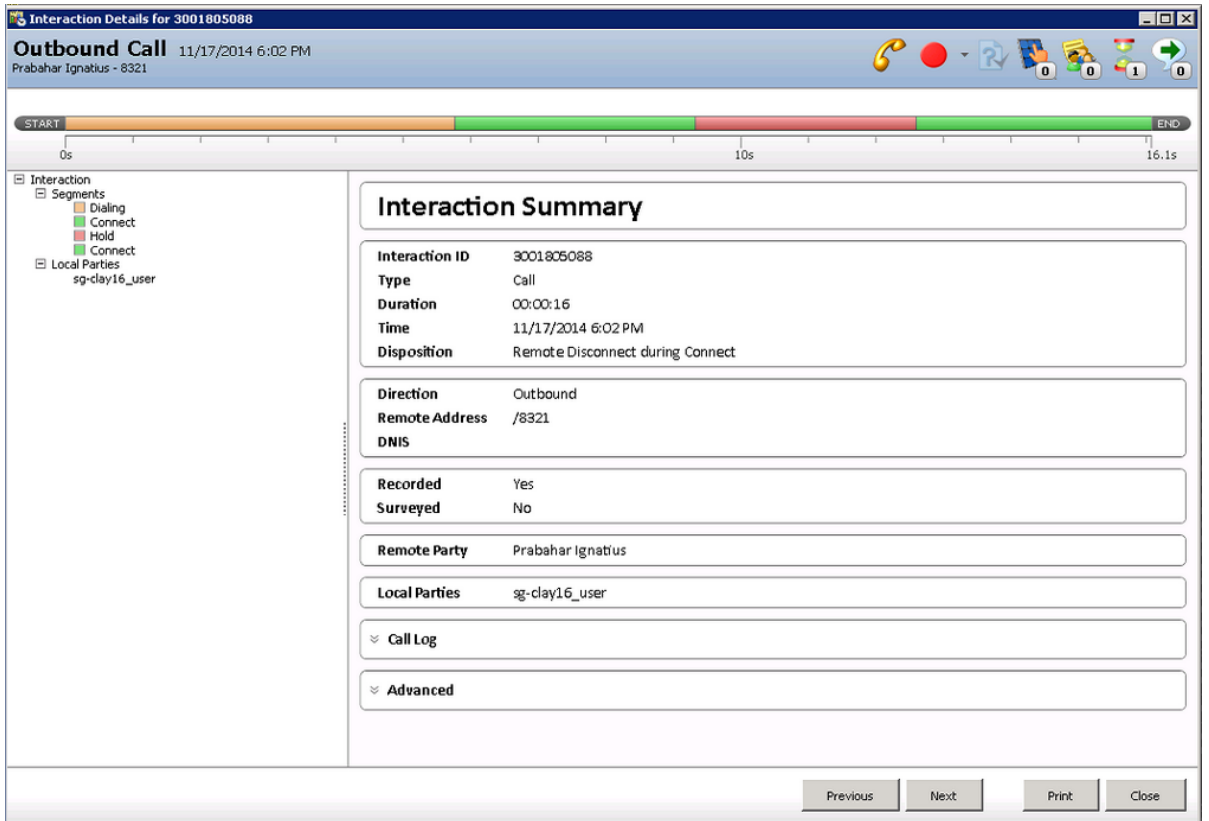

#### Intercom respondent

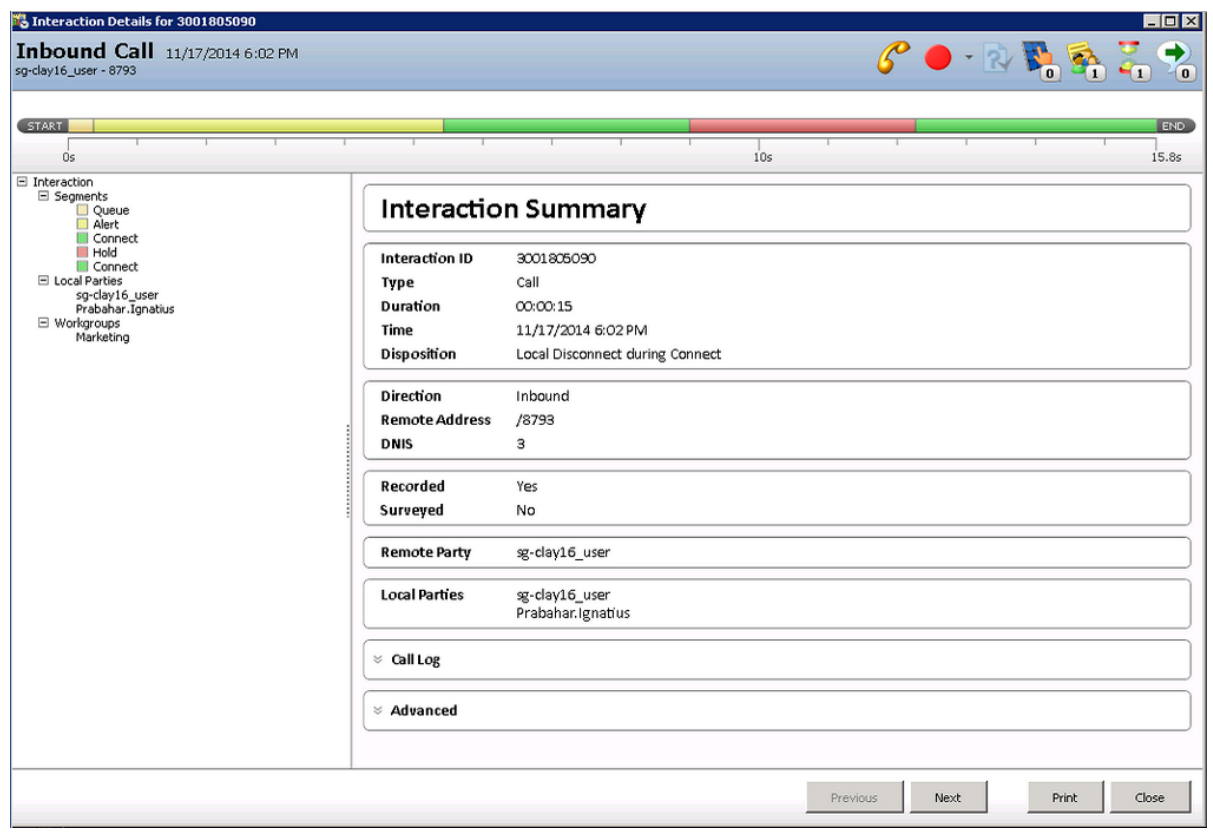

# <span id="page-14-0"></span>Park scenario

An external party calls Agent1. Agent1 picks up the interaction, puts it on hold and then parks the call on Agent2's queue. The call remains on Park for a while and then Agent2 picks up. This creates a Park segment.

Interaction Tracker began to track Park segments in CIC 2016 R3.

- Prior to this change, Tracker legacy tables (IntxSegment and Intx participant) showed that the Hold segment ended in Park (HowEnded=14). The next segment was the Connect segment between the caller and Agent 2. After the change, the Hold segment still ends in Park, but the next segment is the Park segment (SegmentType=4096). This is followed by the Connect segment between the call and Agent 2.
- After the change, the InteractionSegmentDetail table can now have a Park segment in the SegmentLog column. When a Park segment is present in the SegmentLog column, the Park segment appears in the Interaction Detail Viewer as explained in the following example.

In this example, a call alerts, is connected, put on hold, and then parked on the Anthony.Smith queue.

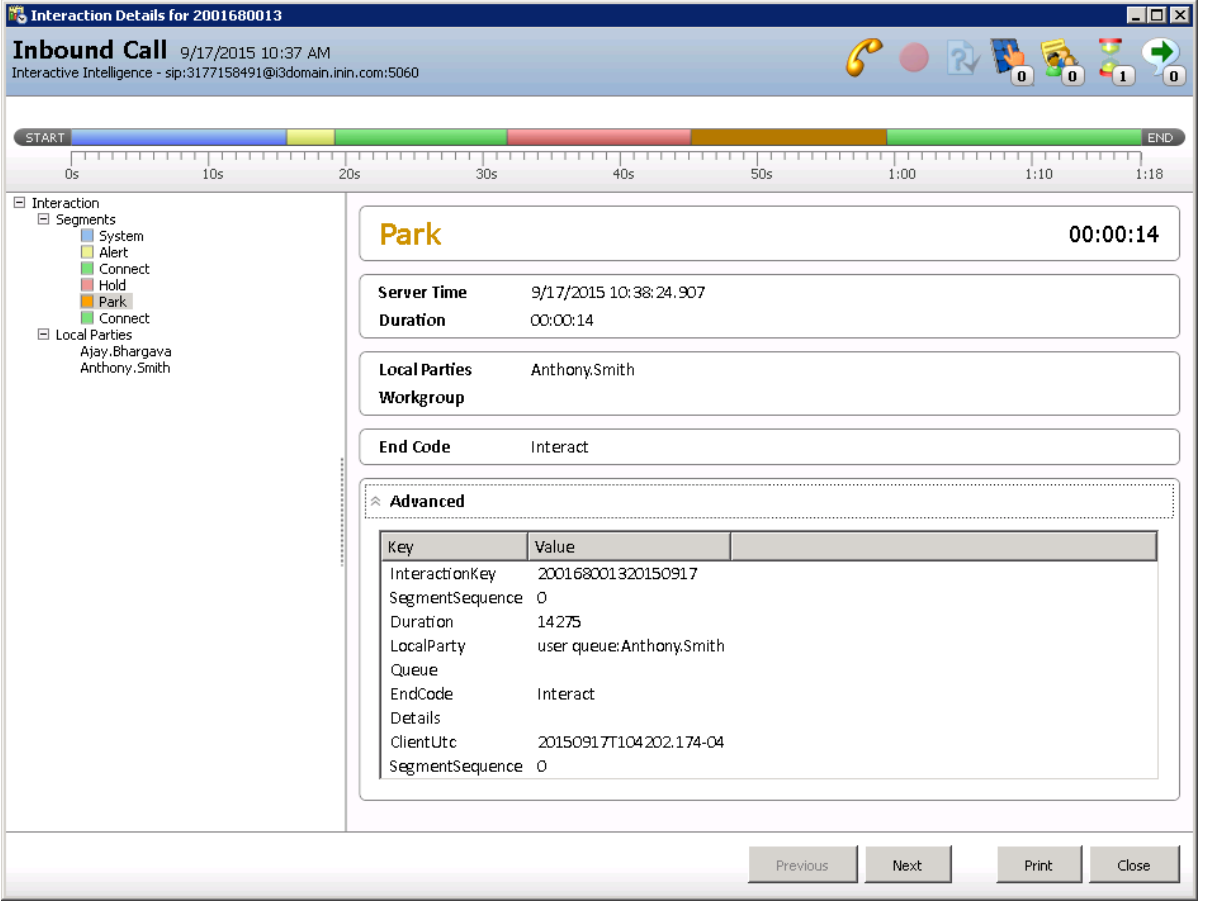

### <span id="page-14-1"></span>Blind transfer scenarios

The following scenarios illustrate the different types of blind transfer operations and their associated segments captured in the Segment Log. The Transfer icon indicates when the interaction was transferred.

Blind transfer an [inbound](#page-15-0) call to another agent

Blind transfer an [inbound](#page-16-0) call to an external number

Blind transfer a call to an agent who [transfers](#page-17-1) it to another agent

Blind transfer an [intercom](#page-19-0) call to a remote number

#### <span id="page-15-0"></span>Blind transfer an inbound call to another agent

Agent1 receives a call from an external party. Agent 1 puts the call on hold and then transfers the call to another agent (Agent2). There is only one InteractionID (InteractionID) in this scenario. The InteractionID captures the entire interaction history.

Note: There are some additional details captured in the transferred segment. These details include: TransferringInteractionId, TransferredInteractionId, TransferringUser, and TransferredUser. For more information, see the preceding Details [Attribute](#page-8-1) section.

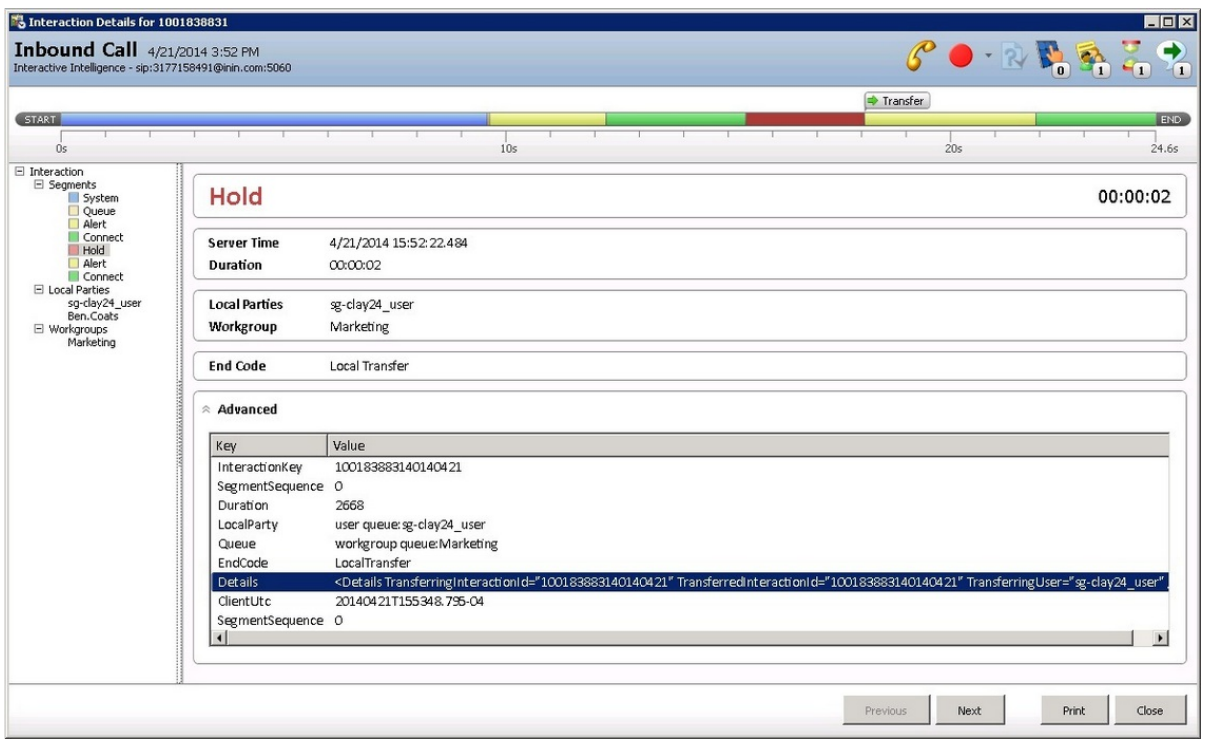

#### <span id="page-15-1"></span>Blind transfer an inbound call to an external number

Agent1 receives a call from an external Party. Then Agent1 puts the interaction on hold and transfers the remote party to an external number. (The interaction is transferred out of the CIC system and answered by another agent.)

In this scenario, there are two InteractionIDs. One for the inbound call and one for the outbound call made to the external number. The inbound InteractionID captures the transfer history.

Note: The pre-transfer segment (the *Hold* segment) has some additional attributes about the transfer operation. The external transfer segment at the end indicates that the interaction is transferred out of the CIC system.

Inbound call

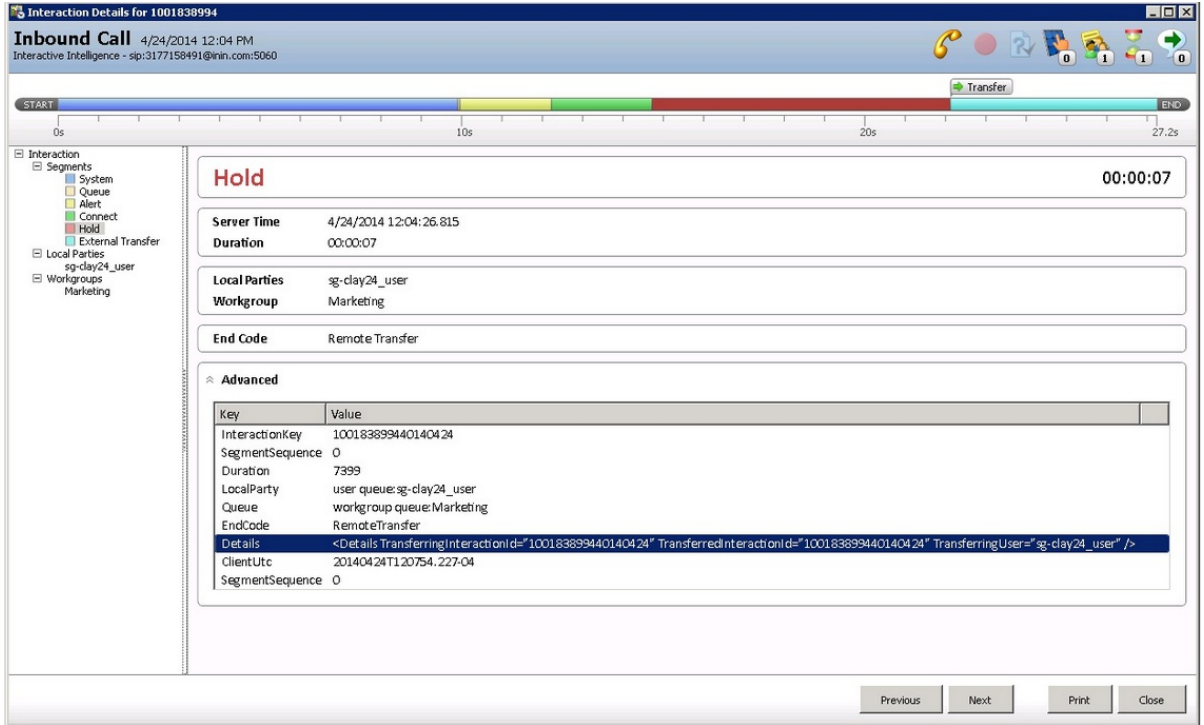

#### <span id="page-16-0"></span>Outbound call

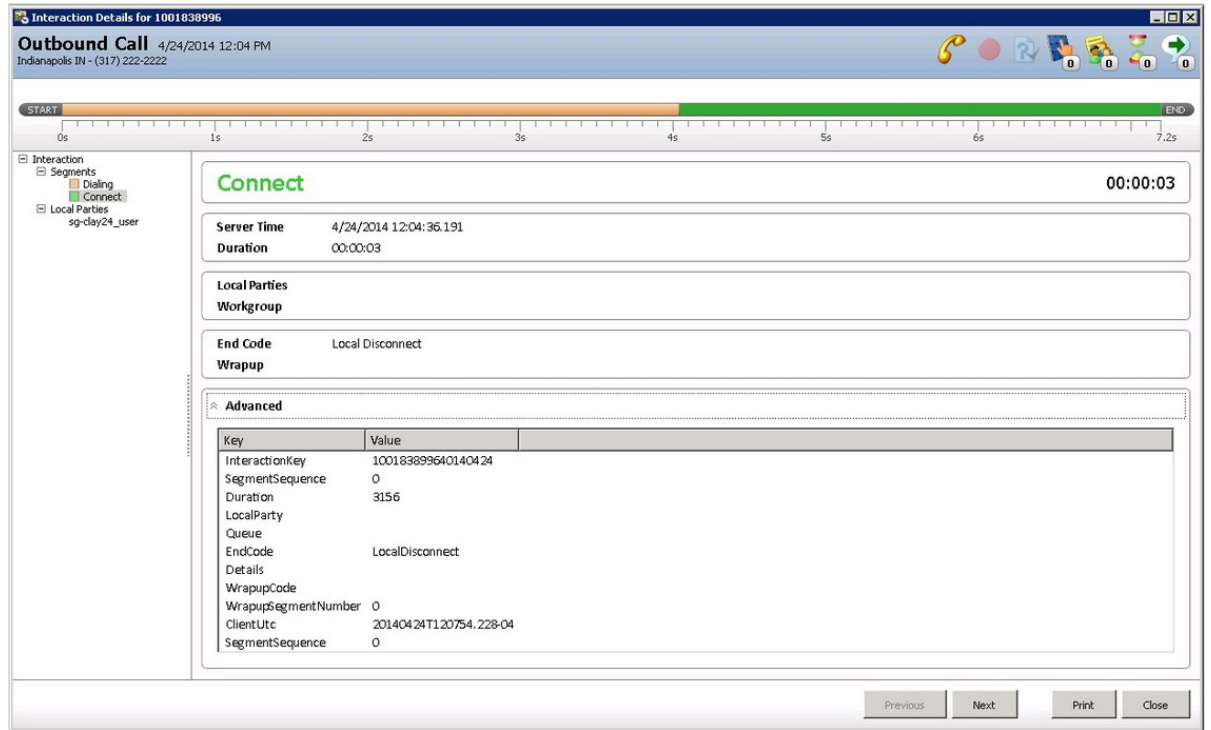

#### <span id="page-17-0"></span>Blind transfer a call to an agent who transfers it to another agent

Agent1 receives a call from Agent2. Agent1 puts the call on hold and transfers the call to Agent3. Agent2 and Agent3 talk for few minutes and disconnect.

In this scenario, there are two InteractionIDs, one for the initiator agent side (Agent2) and one for the respondent agent side (Agent1). When Agent1 transfers the call to Agent3, the intercom initiator interaction InteractionID contains the history of entire interaction.

Note: The pre-transfer segment contains more attributes about the transfer operation. It includes the agent who transferred the interaction (TransferringUser) and also the agent who received the transferred interaction (TransferredUser).

#### Initiator

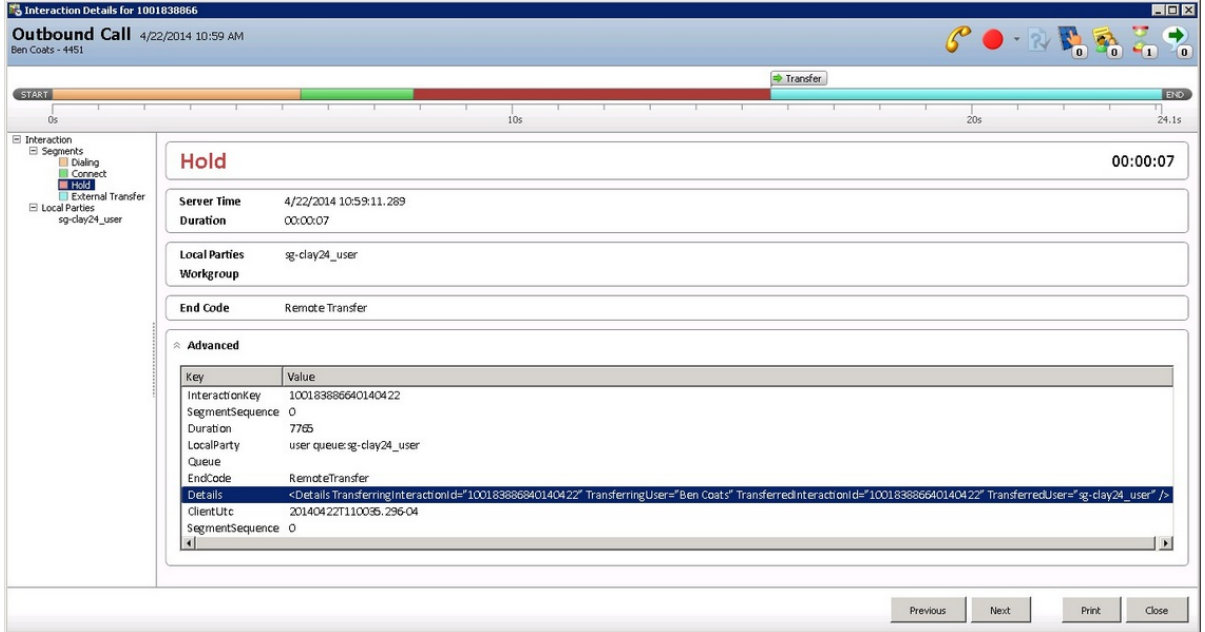

#### <span id="page-17-1"></span>Respondent

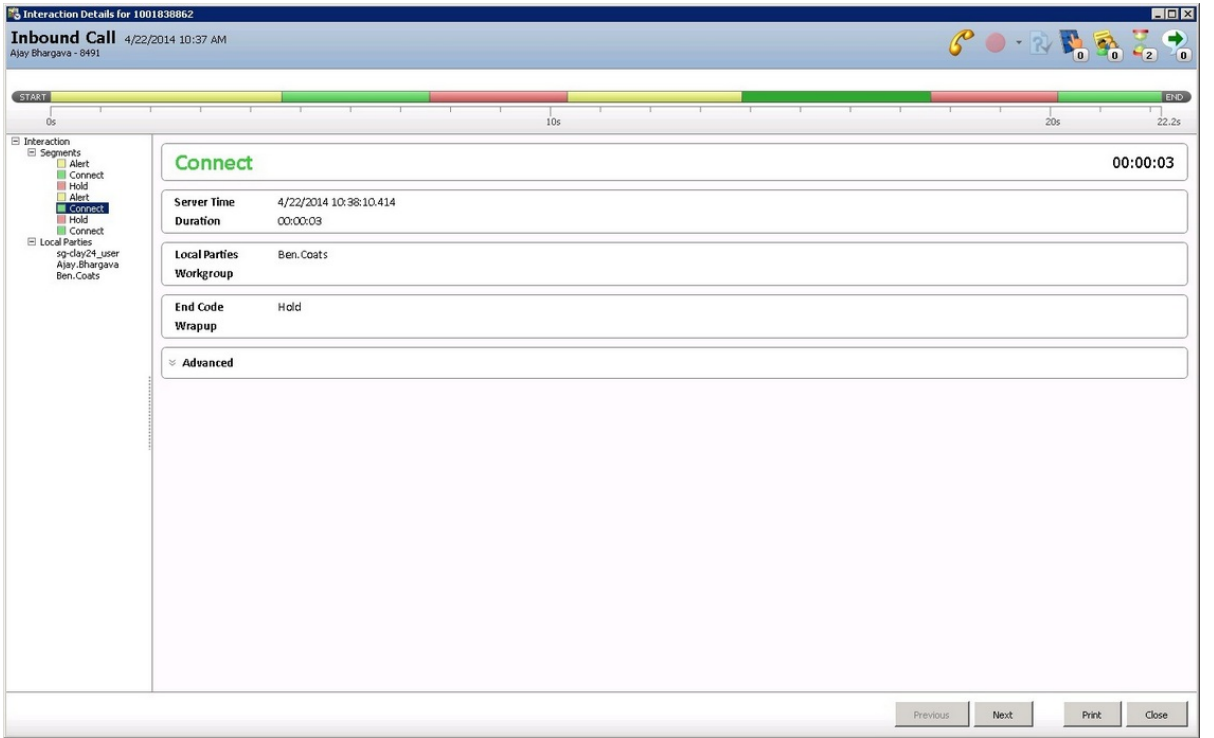

#### <span id="page-18-0"></span>Blind transfer an intercom call to a remote number

Agent1 receives a call from Agent2. Then Agent1 puts the call on hold and transfers the call to a remote number.

In this scenario, there are three InteractionIDs: initiator side (Agent2), respondent side (Agent1), and the outbound external call. The initiating InteractionID captures the entire history of the transfer. The initiating InteractionID is the one remaining in the system after the transfer is successful. The other two InteractionIDs are disconnected after the transfer operation completes.

Note: The [pre-transfer](#page-17-1) segment contains the same transfer options detail as the **Blind transfer a call to an agent who transfers** it to another agent scenario.

#### **Initiator**

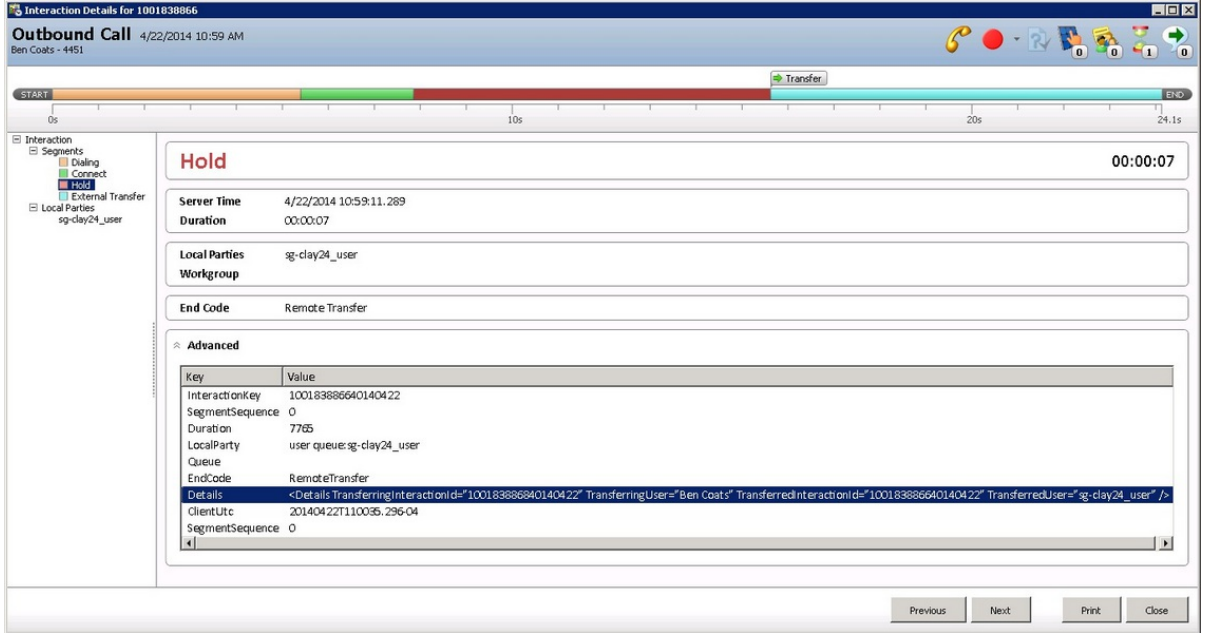

#### Respondent

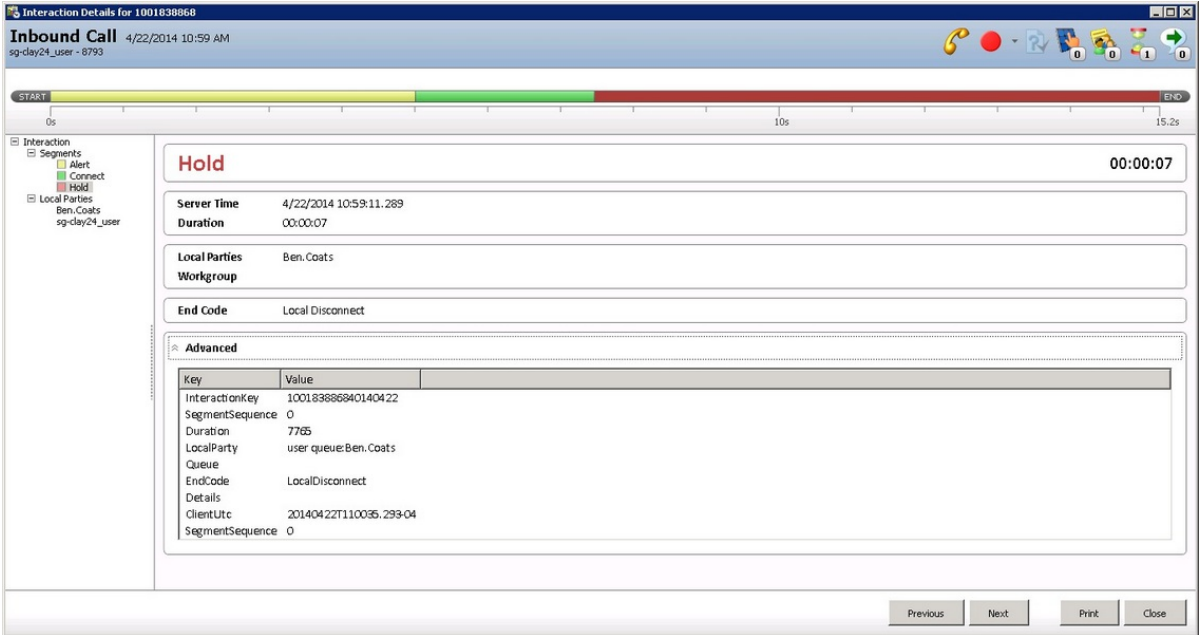

#### <span id="page-19-0"></span>Outbound external

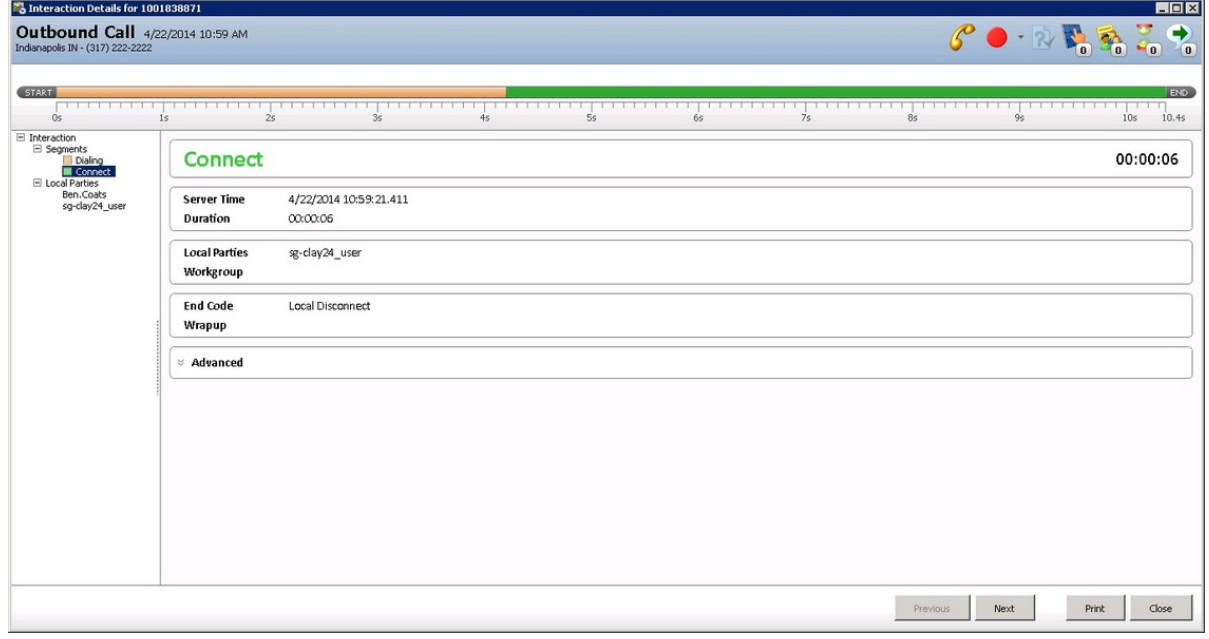

# <span id="page-20-0"></span>Consult transfer scenarios

The following sections illustrate the different types of consult calls and their associated segments captured in interaction Segment Log. The transfer icon above the timeline at the top of the Interaction Details dialog identifies the transferred segment.

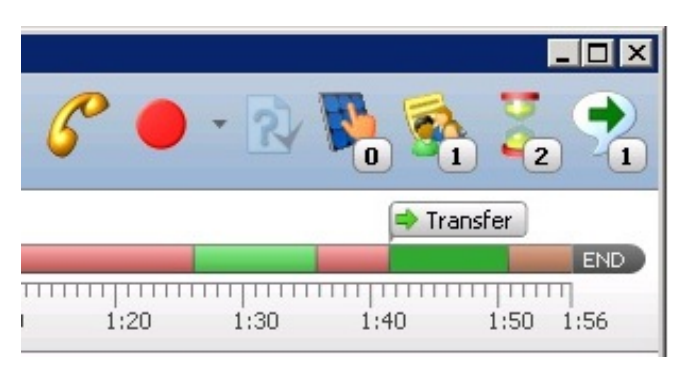

Consult transfer an ACD [Interaction](#page-22-0) to another agent

Consult [transfer](#page-24-0) an ACD call to a remote party

Consult [transfer](#page-28-0) an internal call to another agent

Consult [transfer](#page-31-0) an internal call to a remote party

#### <span id="page-20-1"></span>Consult transfer an ACD Interaction to another agent

Agent1 receives an ACD interaction from a remote party (for example, a customer). After interacting with this external party for a few minutes. Agent 1 put the call on hold. Agent 1 makes a consult call to Agent2. Agent1 and Agent2 consult for few minutes. Then Agent1 transfers the remote party call to Agent 2.

In this scenario, there are three InteractionIDs: inbound external call, initiator (Agent1) side of intercom consult call, and the respondent (Agent2) side of the intercom consult call. The external party InteractionID includes the pre-consult and post-consult transfer detail. The intercom call includes the consult call details.

Note: The consult interaction has the connect segment as Consult. This segment helps the Call Center manager identify this intercom interaction as a consulting interaction. In this example, Agent1 and Agent2 consult for some time, then Agent1 talks to the external party, and then Agent1 consults with Agent2 again. You see the corresponding held and consult segments in the intercom call when Agent1's context switches from the internal Agent2 to the external party.

#### Inbound

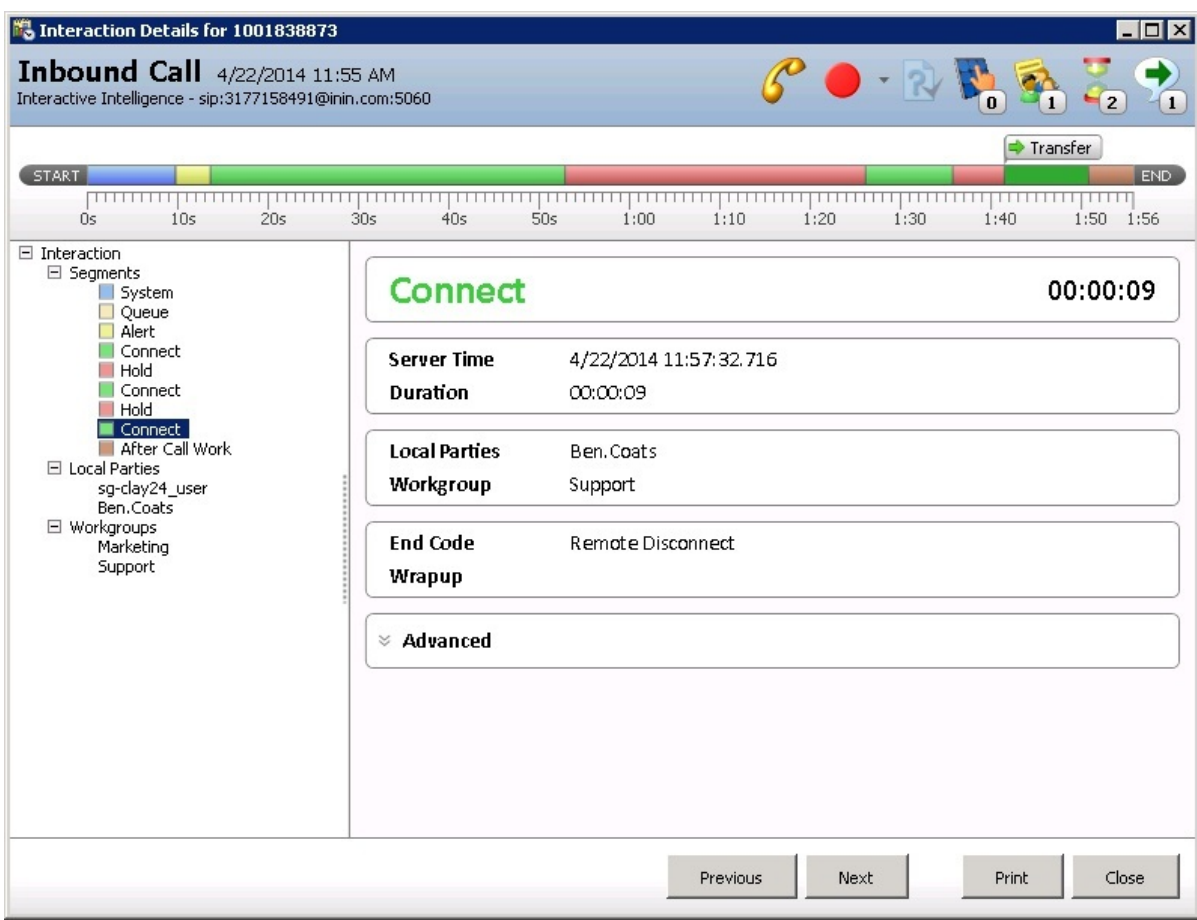

#### Consult initiator

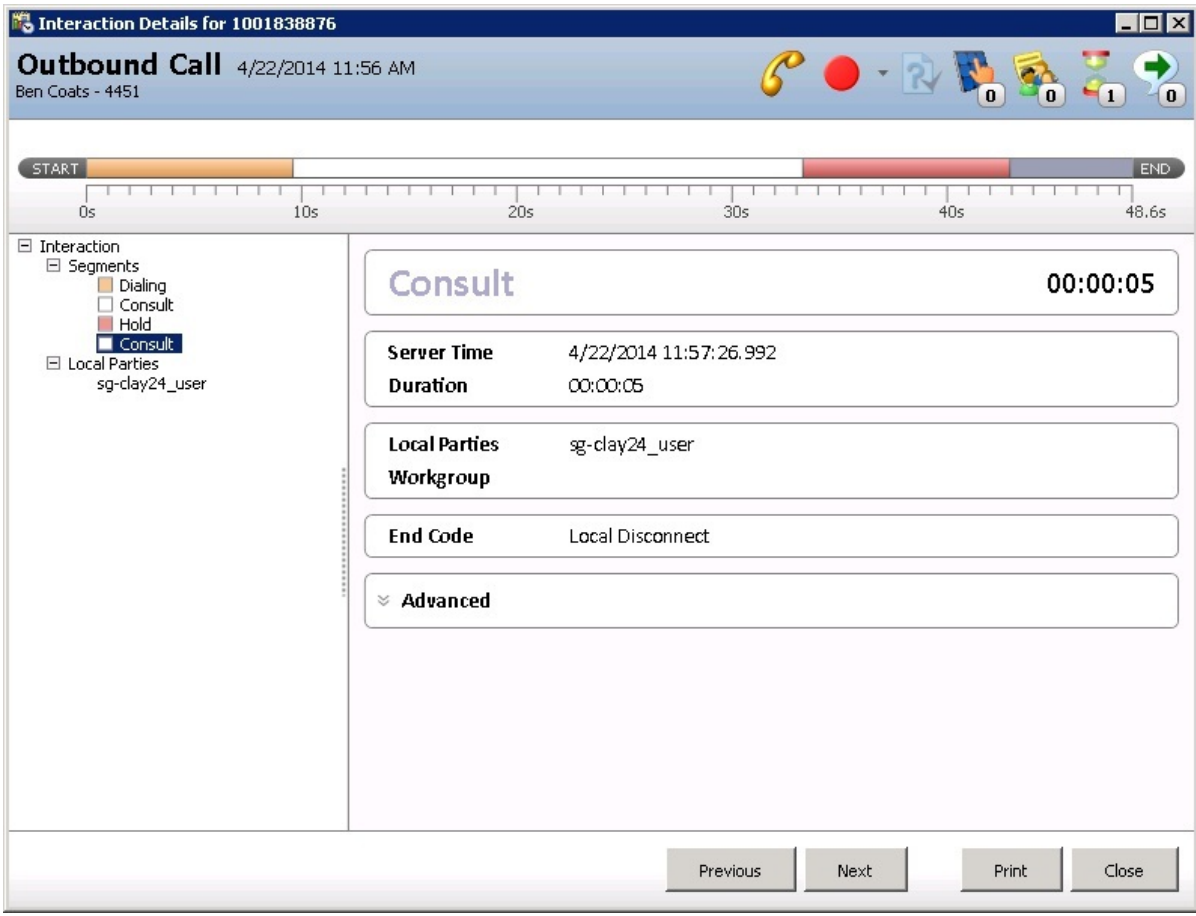

<span id="page-22-0"></span>Consult respondent

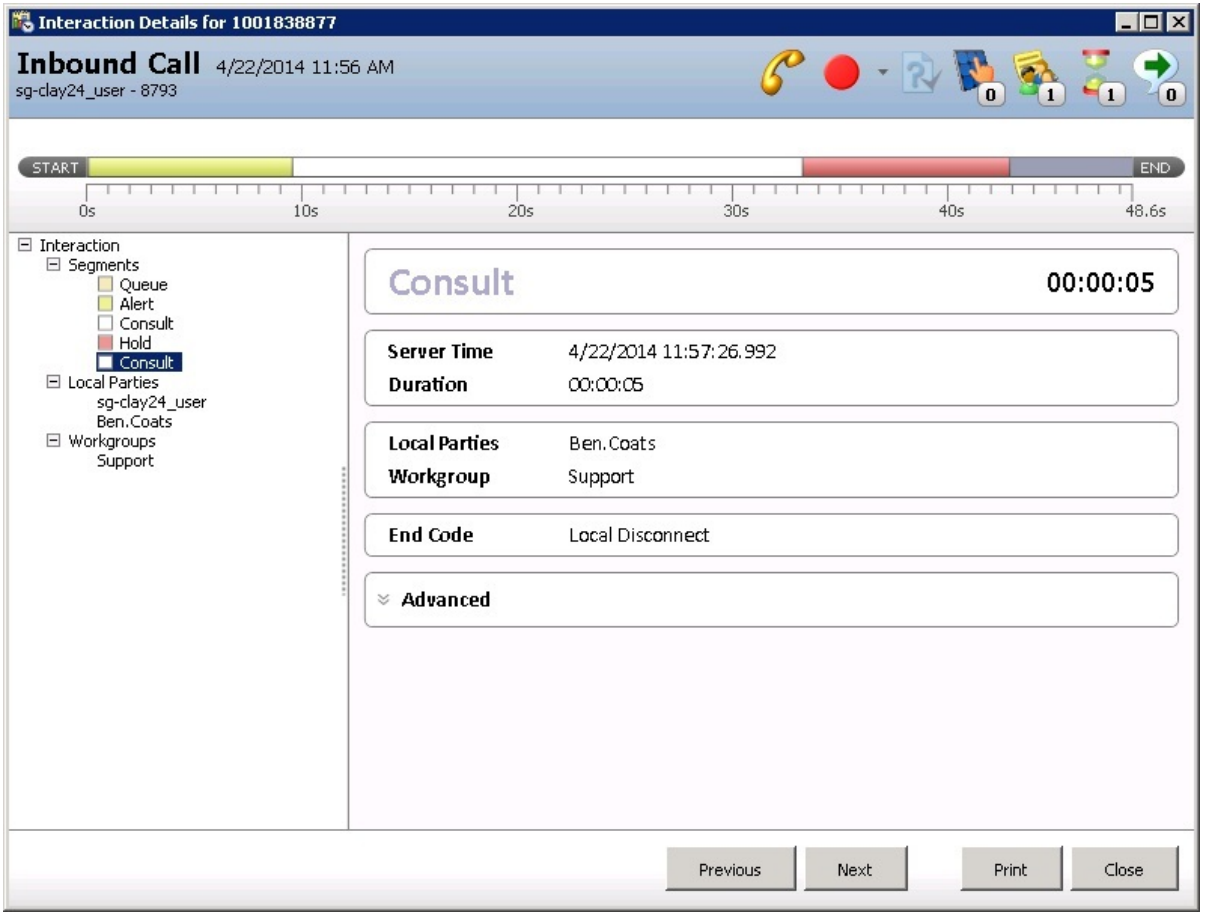

#### <span id="page-23-0"></span>Consult transfer an ACD call to a remote party

This scenario is similar to the Consult [transfer](#page-22-0) an ACD call to another agent scenario. The difference is that Agent1 consults with a remote person instead of consulting an internal agent. Agent1 makes an outbound call instead of making an internal call. After consulting with the remote consulting party, Agent1 transfers the interaction.

Another difference is there are only two InteractionIDs instead of three InteractionIDs in this scenario. Because there is no intercom call, there are only two InteractionIDs: one for the inbound call and one for the outbound call. In the outbound call, notice the consult segment which represents the consulting operation.

#### Inbound

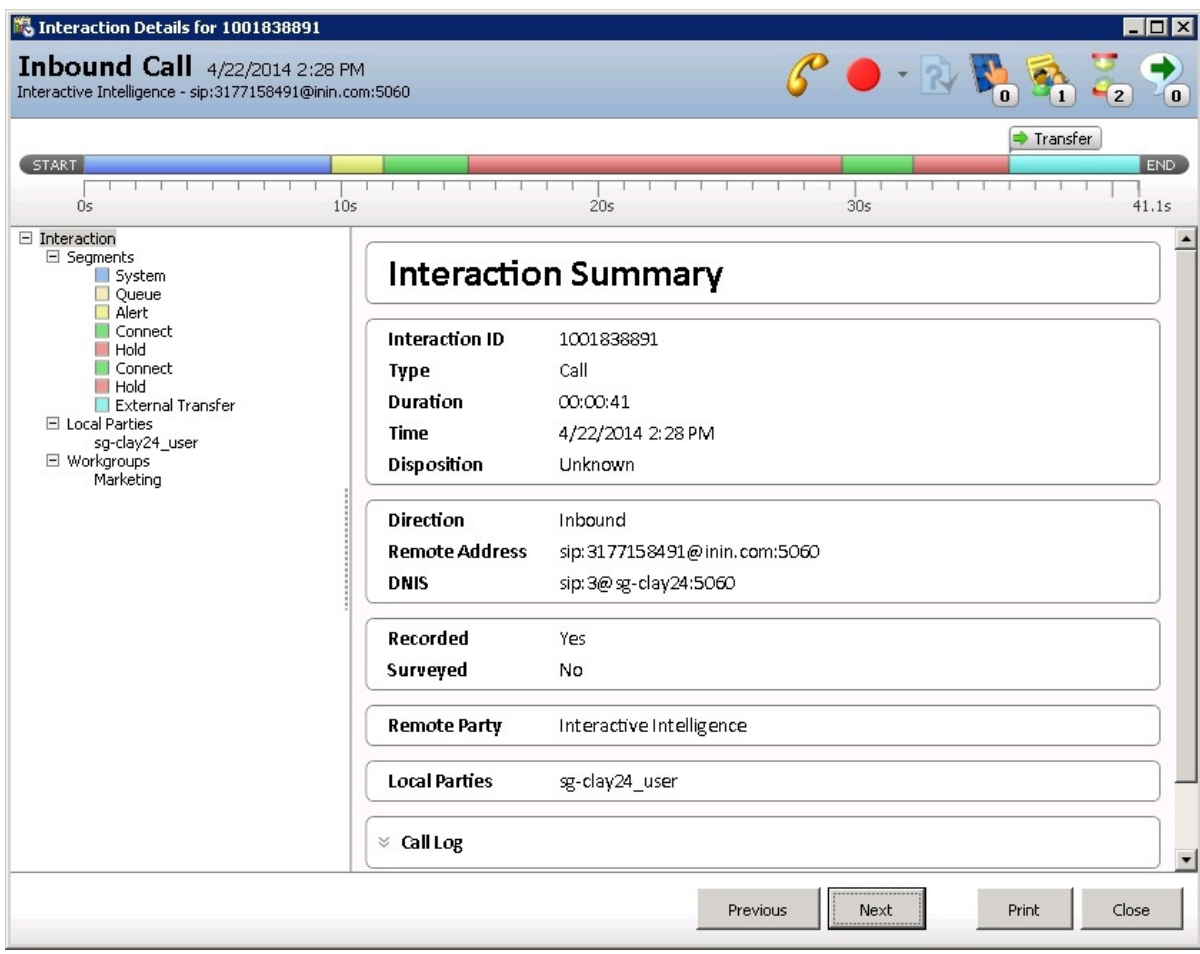

#### <span id="page-24-0"></span>**Outbound**

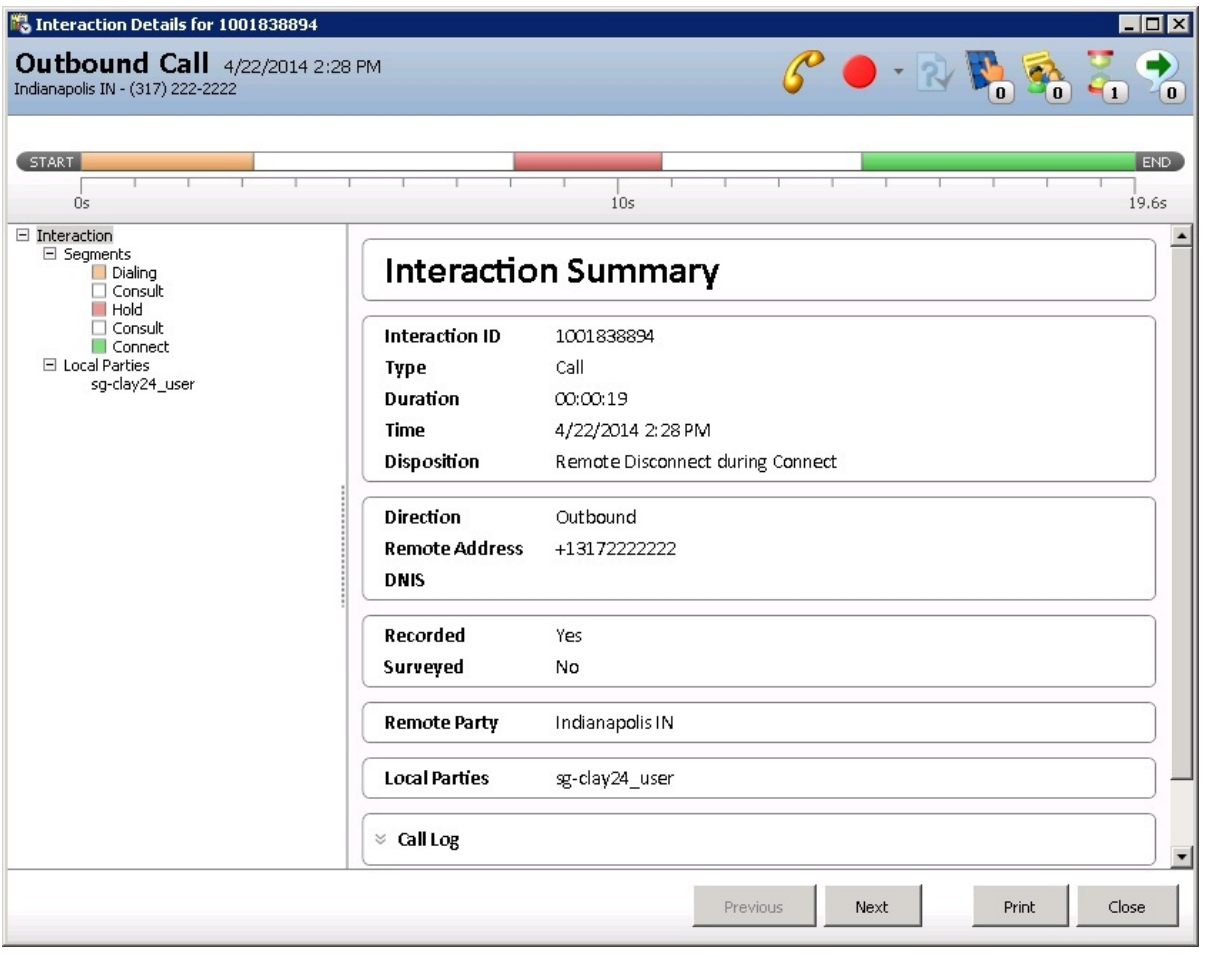

#### <span id="page-25-0"></span>Consult transfer an internal call to another agent

Only internal parties participate in this interaction. There is no external party. Agent1 makes an internal call to Agent2. Agent2 puts the call on hold. Agent2 consults Agent3 and then transfers the call from Agent1 to Agent 3. After the consult operation, Agent1 and Agent3 are connected.

Because this interaction is an intercom call, two InteractionIDs represent the initiator and respondent ends of the inbound call. For the consult call, there are two InteractionIDs again. So this scenario has a total of four InteractionIDs. The second set of InteractionIDs includes the Consult segment to represent the consult operation. The consult initiator and consult respondent InteractionIDs capture the consult duration. The system captures the connect duration after the consulting call in the intercom respondent and consult initiator InteractionIDs.

#### Intercom initiator

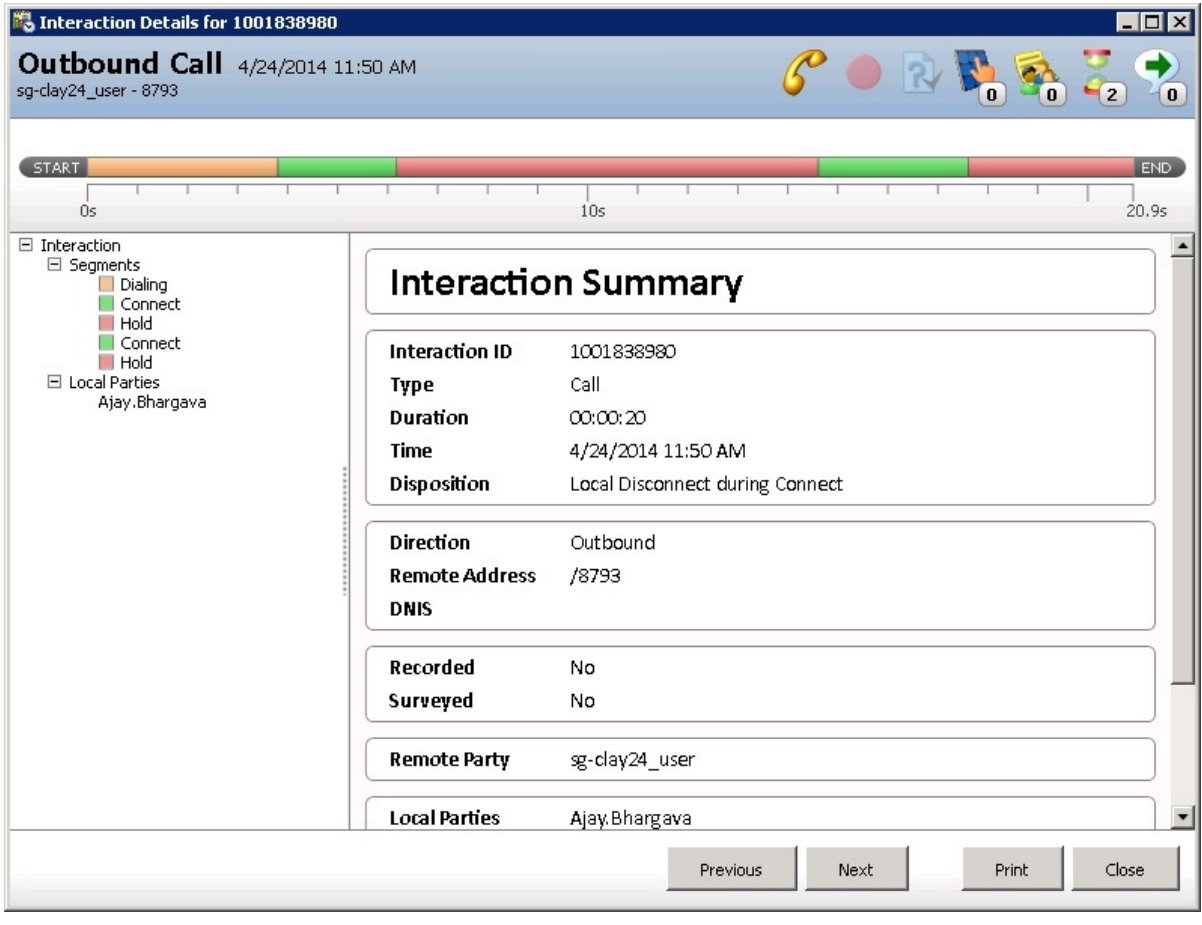

Intercom respondent

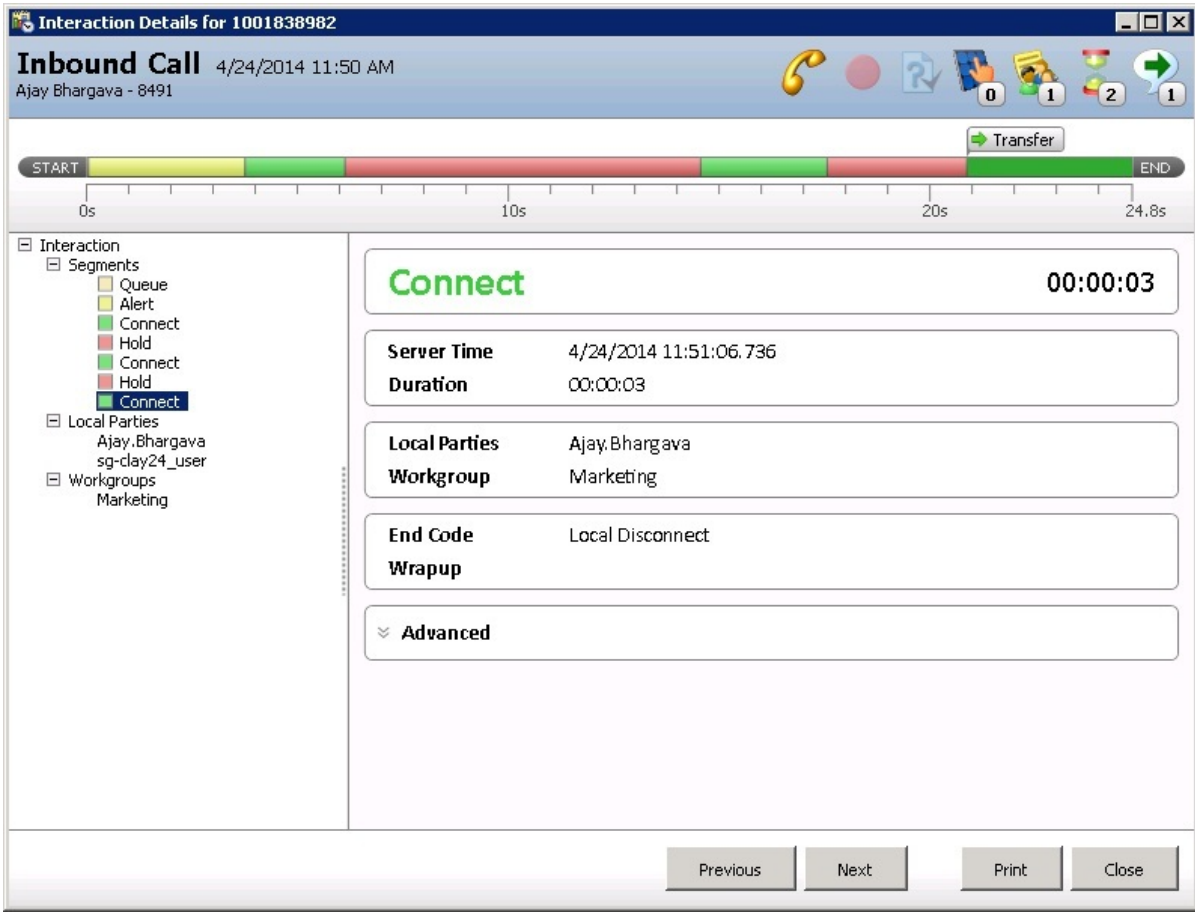

#### Consult initiator

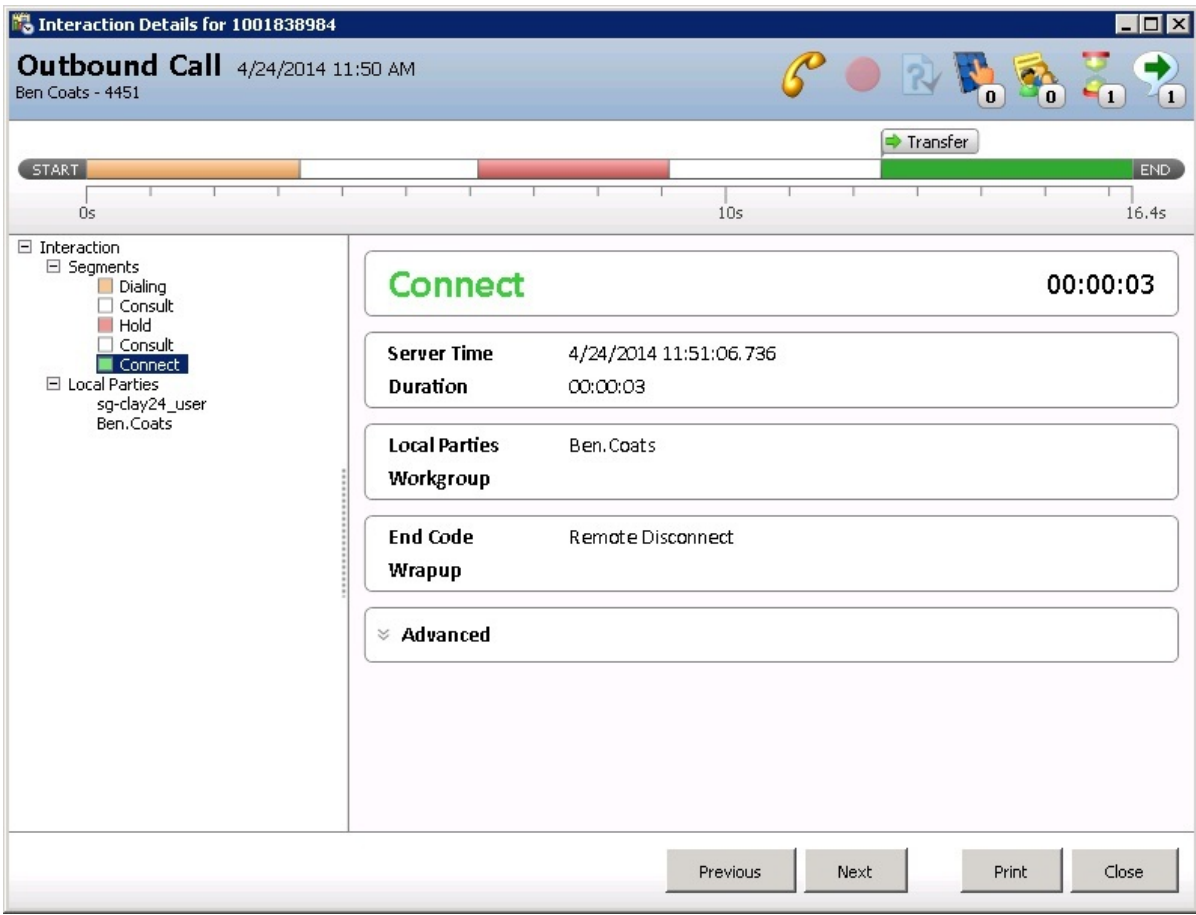

<span id="page-28-0"></span>Consult respondent

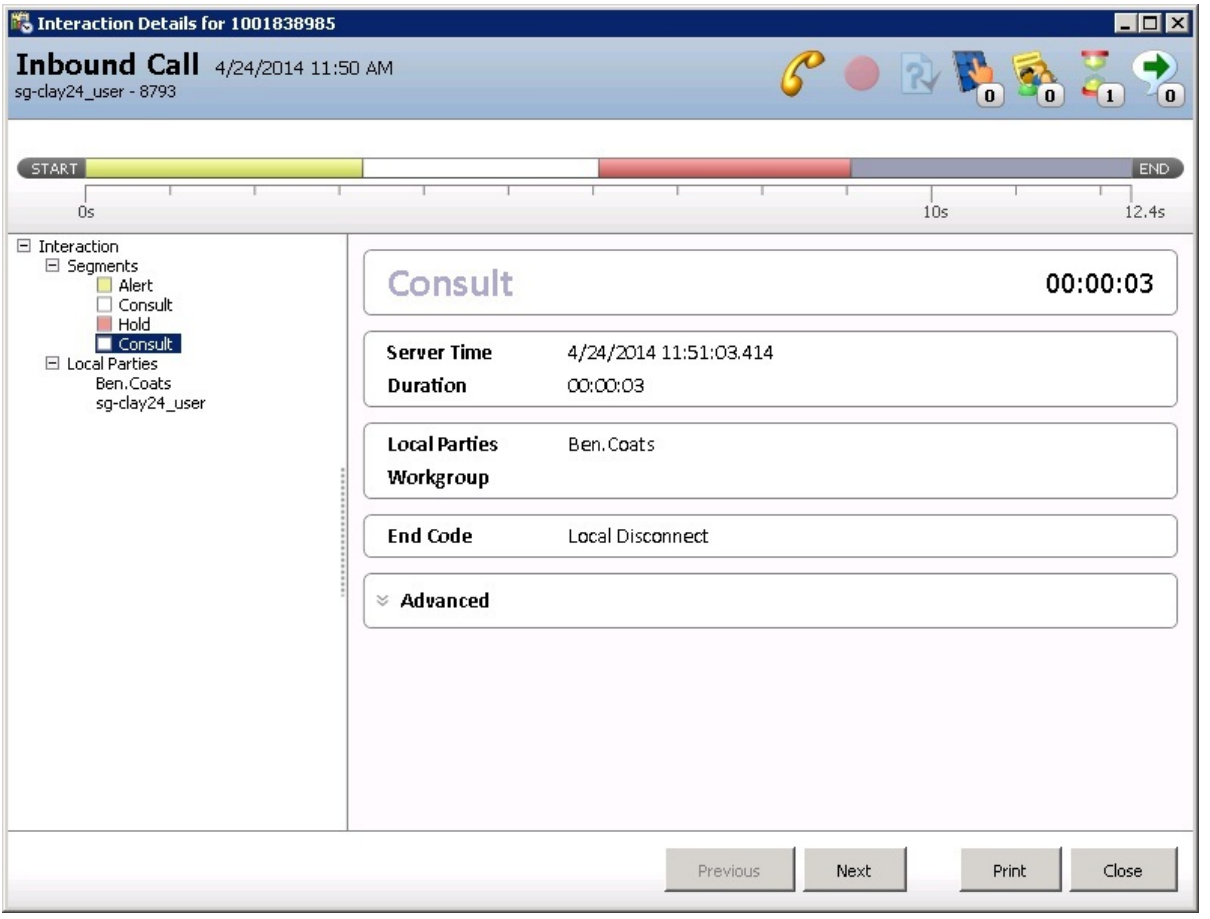

#### <span id="page-29-0"></span>Consult transfer an internal call to a remote party

In this scenario, Agent1 calls Agent2. Agent2 puts the call on hold, and makes a consulting call by dialing an outbound number. After consulting with the remote party, Agent2 transfers Agent1 to the Remote Party. There are three InteractionIDs: the intercom initiator side, the intercom respondent side, and the outbound call (the consulting InteractionID).

#### Intercom initiator

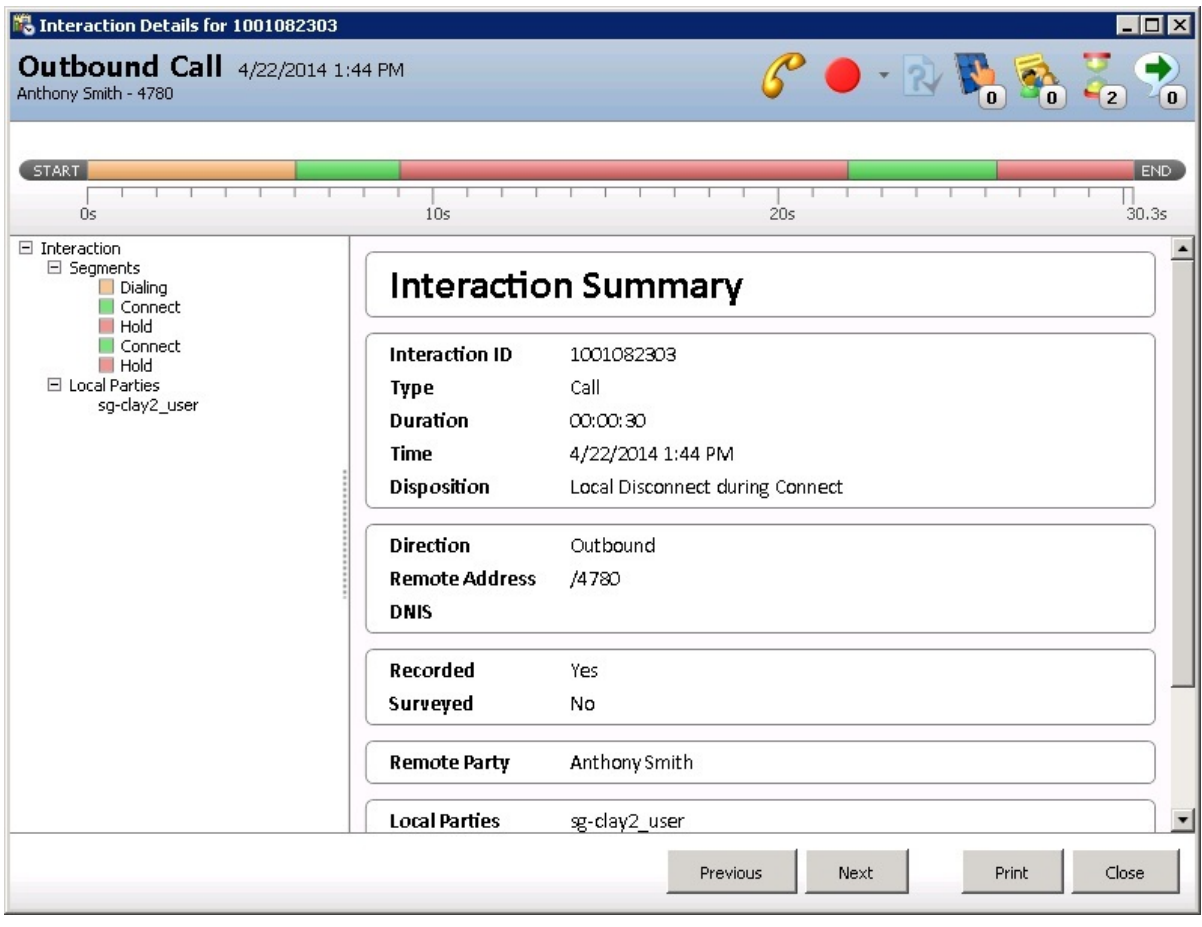

Intercom respondent

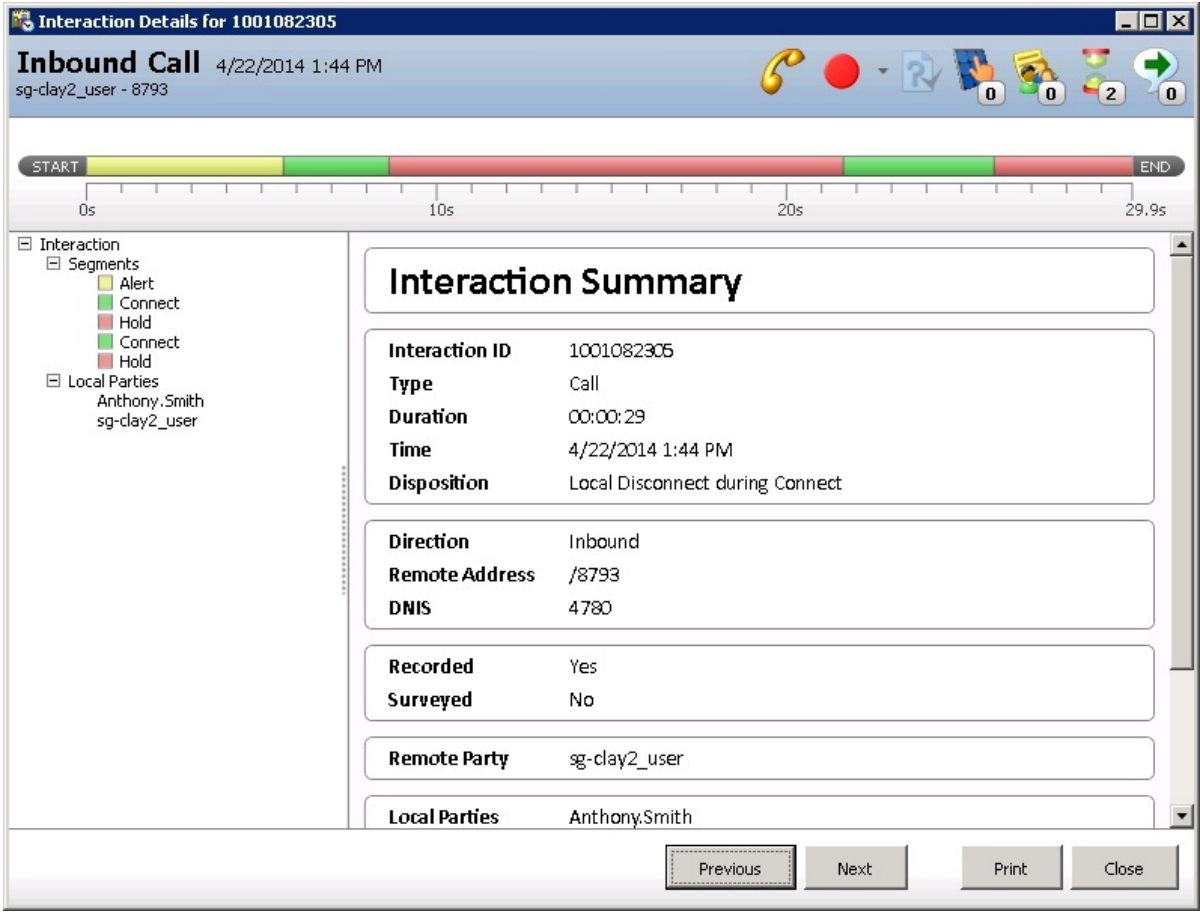

<span id="page-31-0"></span>Outbound call

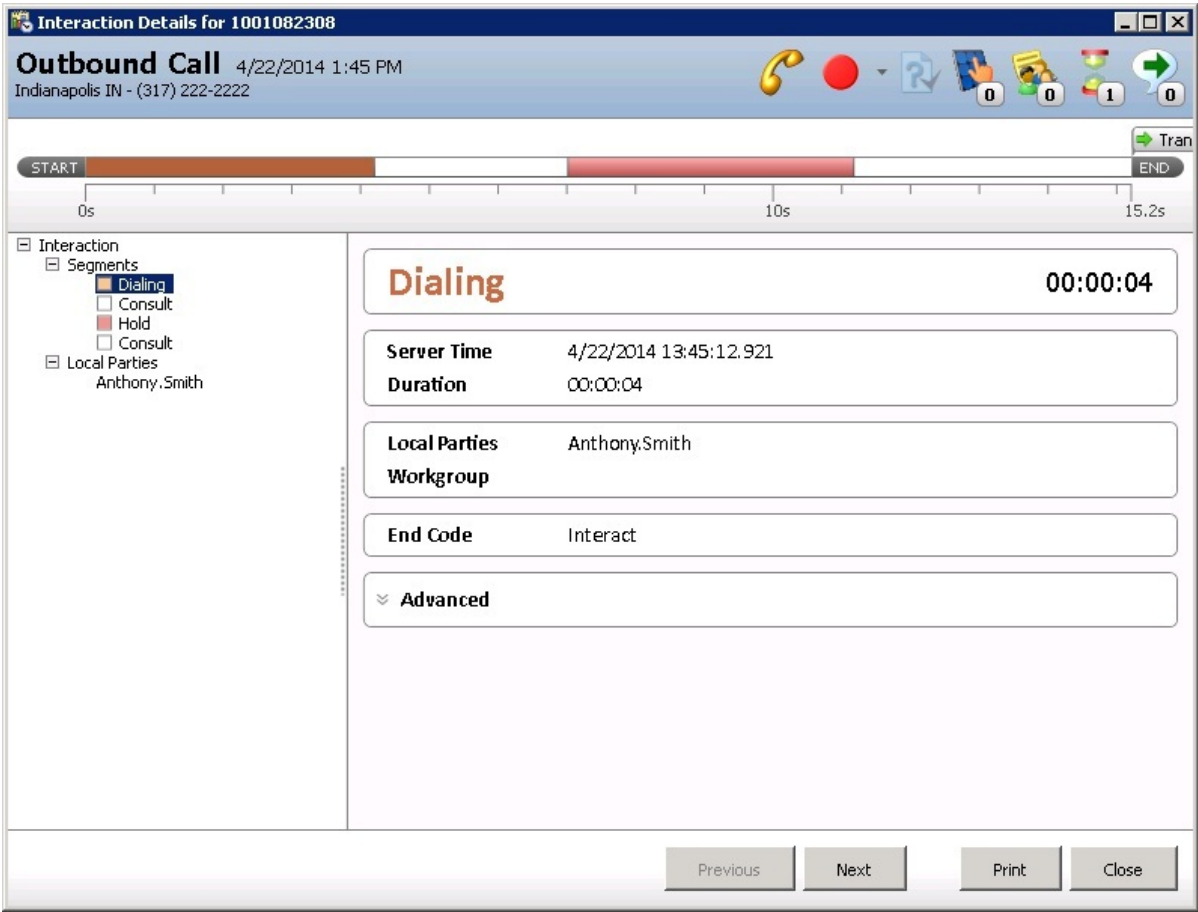

### <span id="page-32-0"></span>Three-party conference

Agent1 receives a call from an external party. Agent1 puts the call on hold and then calls Agent2. Agent1 and Agent2 consult, then Agent1 simply creates the conference with all the three parties,

There are three interaction IDs logged to the Interaction Segment Detail table:

- The Inbound ACD Call InteractionID captures all the events before the conference, in addition to conference detail.
- $\bullet$ The intercom initiator InteractionID captures the name of the agent who handled the interaction before the conference and also the conference detail.
- The intercom respondent InteractionID represents the agent who consulted before the conference. It has the pre-conference segment and also the conference detail.

Refer to the conference segment advanced section detail. The local party contains all the associated conference participants.

Note: In this scenario, because both agents have a discussion before the conference, the intercom initiator and respondent InteractionIDs have a connect segment.

#### <span id="page-32-1"></span>Inbound ACD call

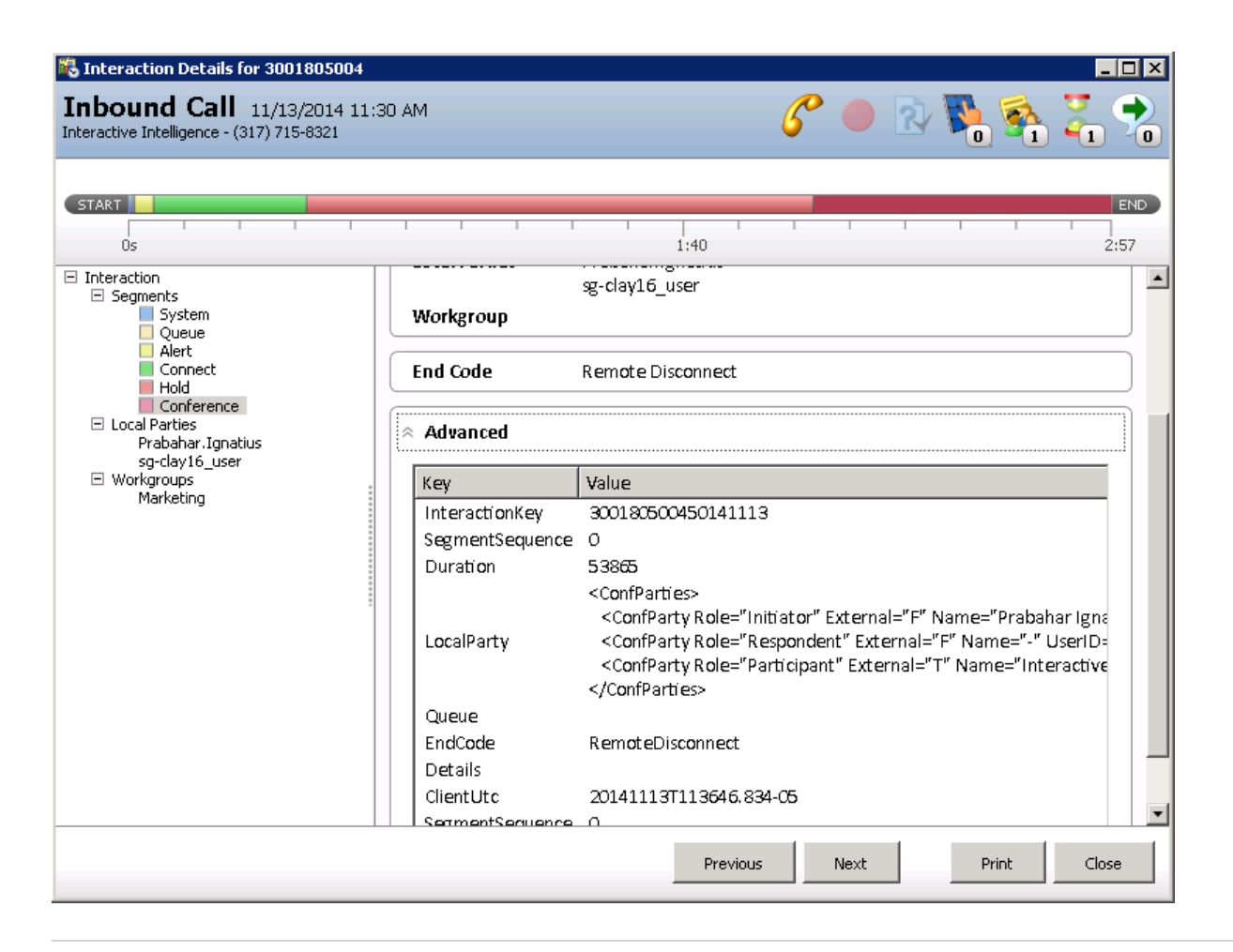

#### <span id="page-33-0"></span>Intercom initiator

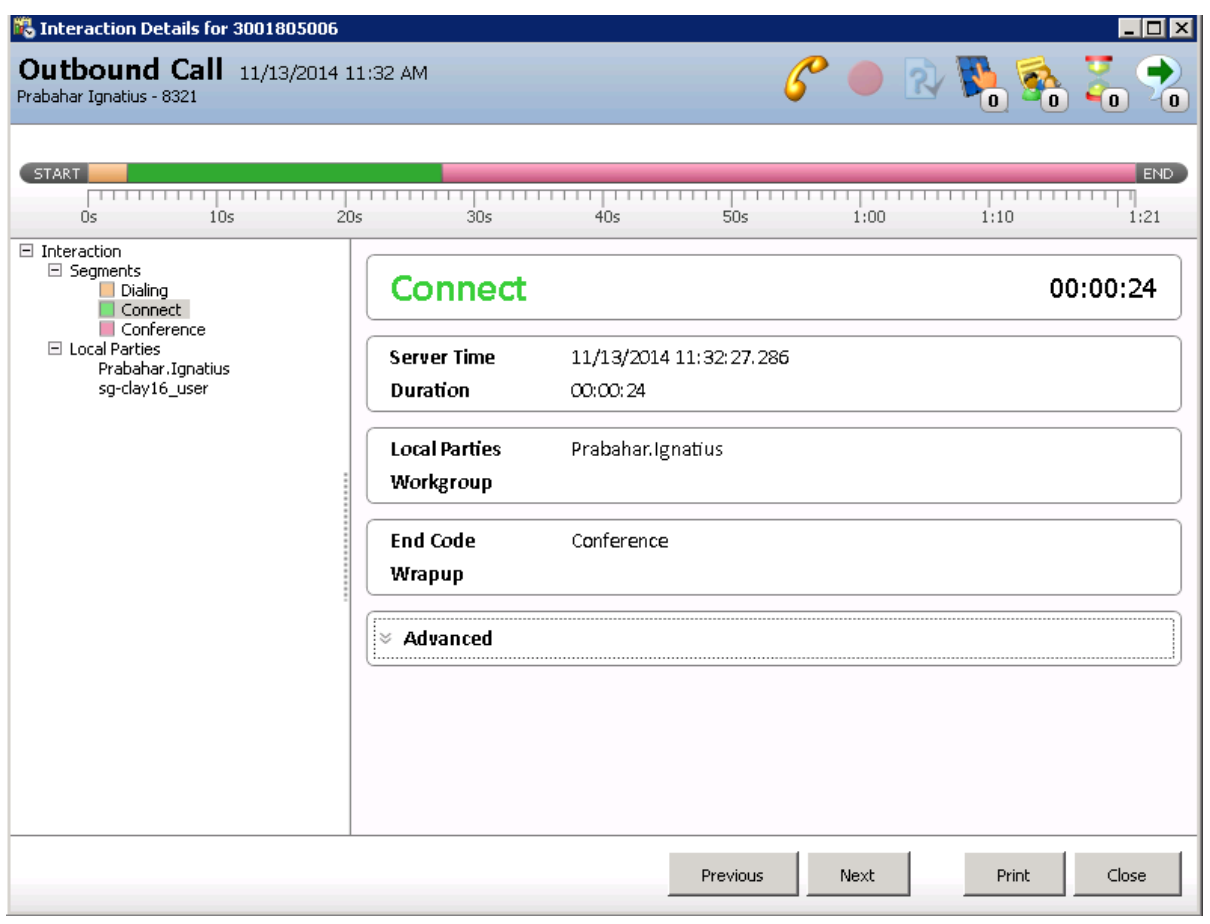

# <span id="page-34-0"></span>Intercom respondent

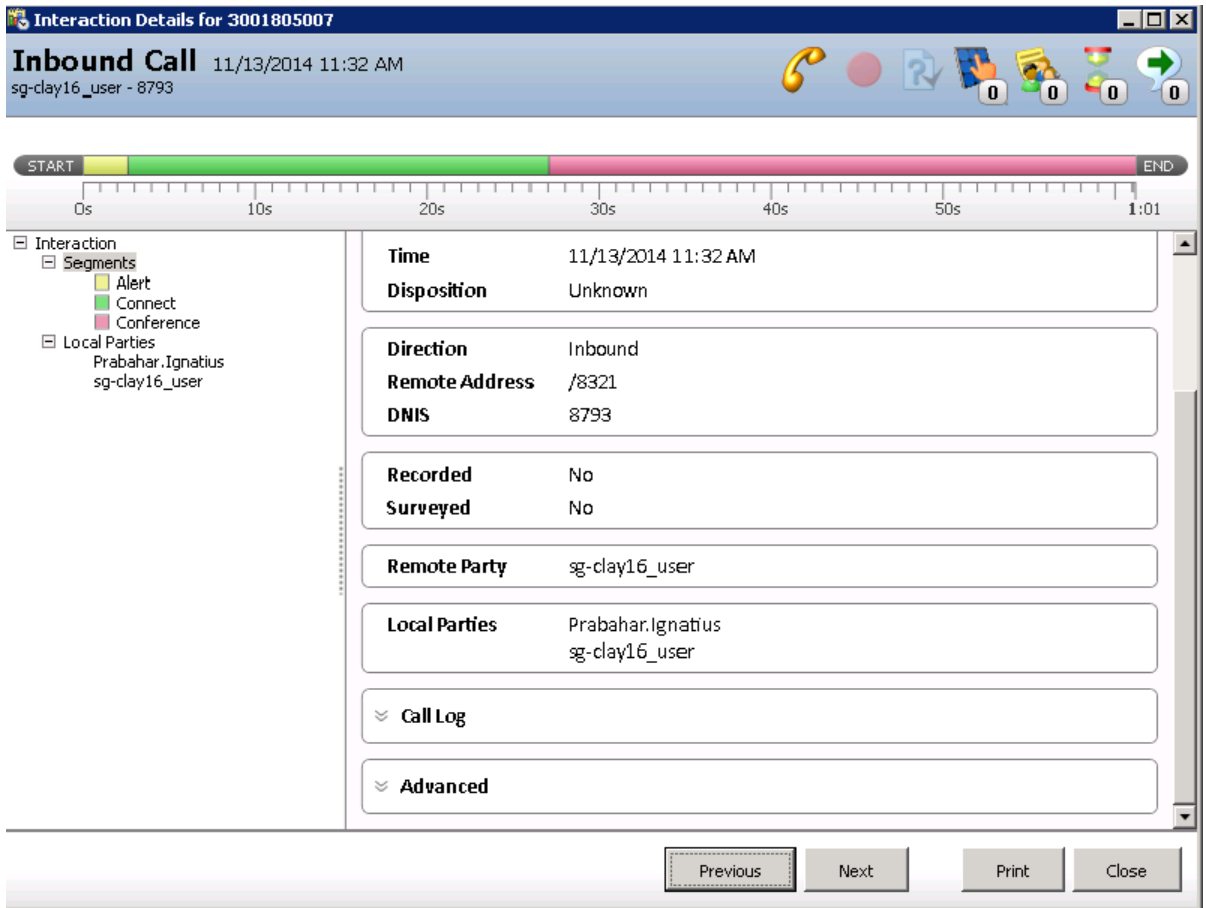

# <span id="page-35-0"></span>Outbound Interaction

#### <span id="page-36-0"></span>Dial on behalf of workgroup outbound interaction

We capture all the required segments of a simple outbound interaction. In this scenario, the outbound interaction is associated with a workgroup. This scenario is similar to the Dialer-initiated outbound interaction. However, Dialer-initiated outbound interactions are not associated with a workgroup until the remote party picks up the call. When this interaction is assigned to an agent, it is associated with a workgroup.

But an agent can associate a workgroup with an interaction when placing a call. All the segments in these Dial on behalf of interactions include the workgroup association. This workgroup association appears in the first segment (Dialing) and in every other segment until the interaction ends.

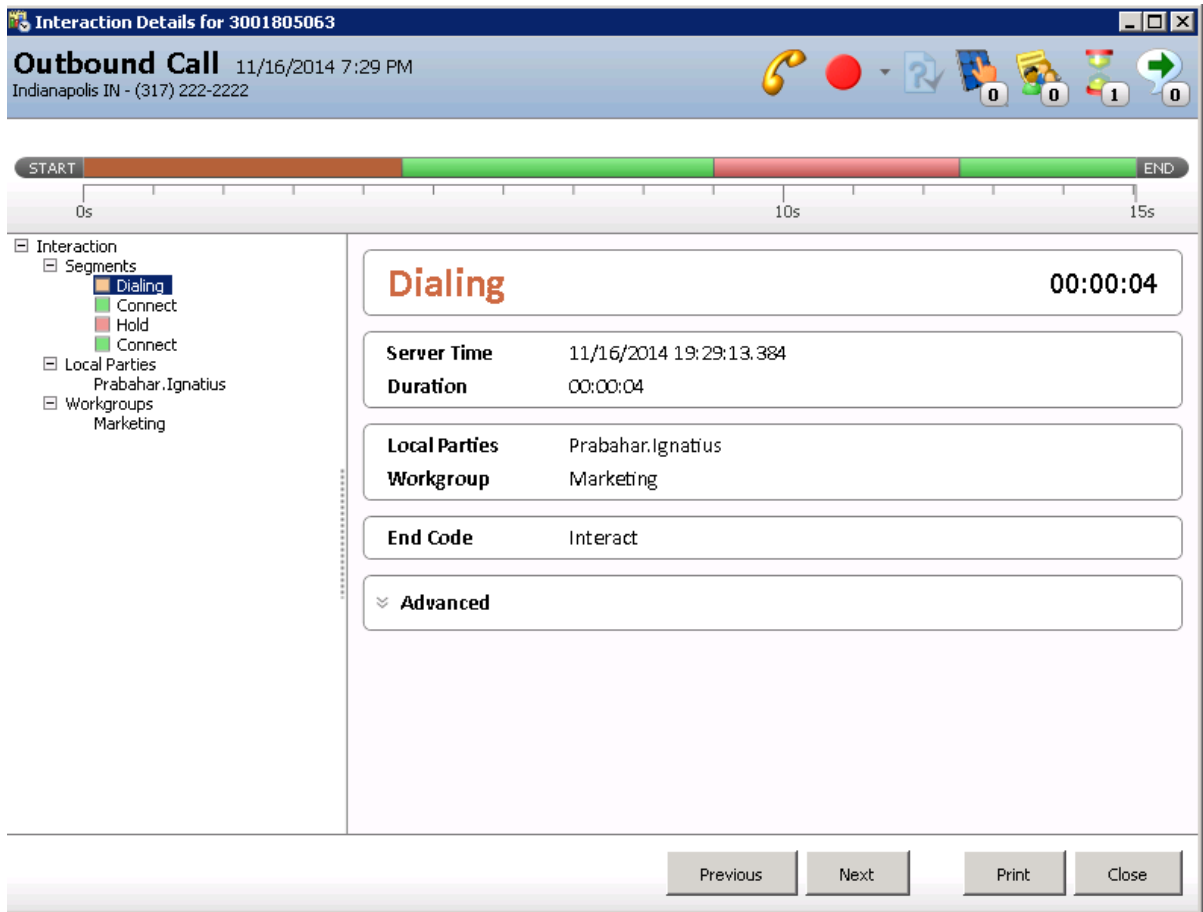

### <span id="page-37-0"></span>Simple outbound interaction

In this case, the agent made an outbound call to a remote number. Since the agent did not associate this call with a workgroup, you do not see a workgroup name in any of the segments.

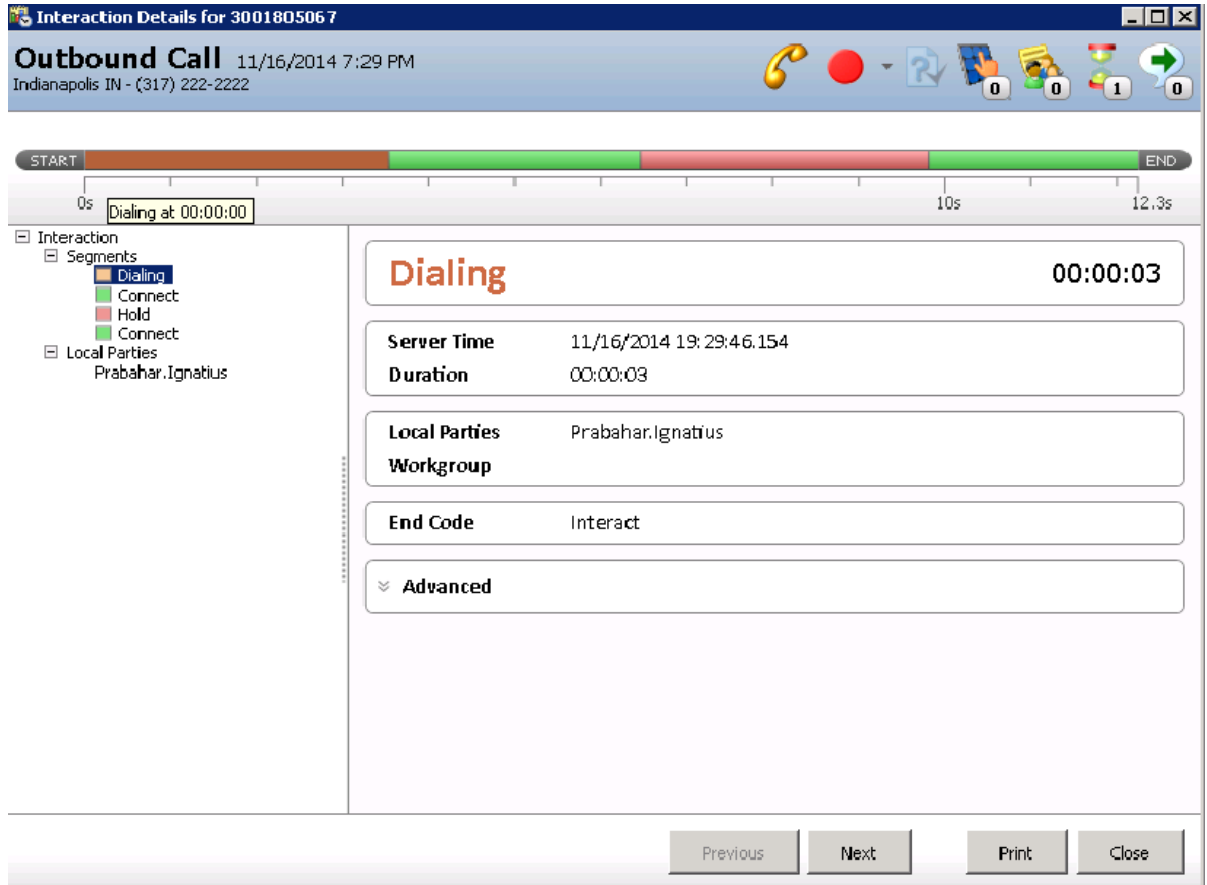

# <span id="page-38-0"></span>Interaction Detail API

Use the Interaction Detail API to access and manipulate interaction segment detail data.

Table 0 - [Events](#page-38-1) Table 1 - [Attributes](#page-38-2) Table 2 - [Attribute](#page-39-0) detail data Table 3 - [Errors](#page-39-1) [Sample](#page-39-2) code

# <span id="page-38-1"></span>Table 0 - Events

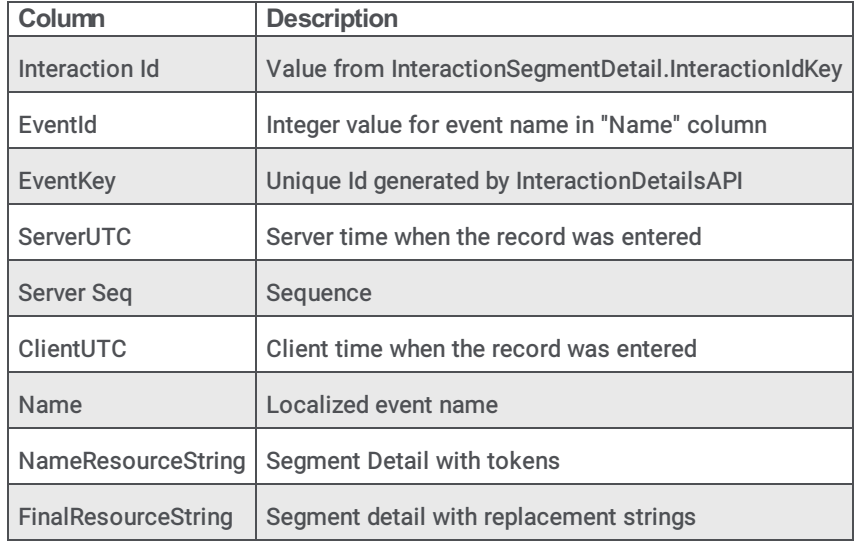

# <span id="page-38-2"></span>Table 1 - Attributes

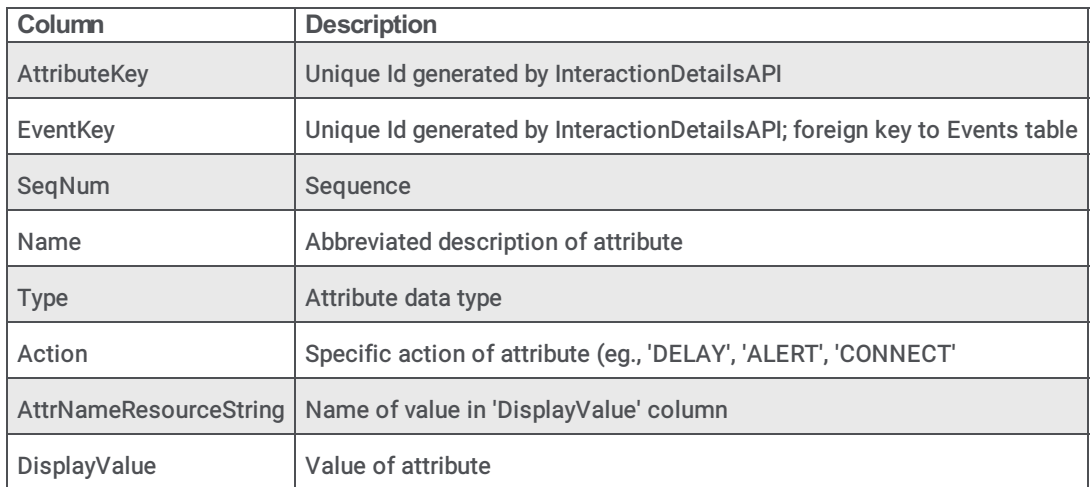

# **Column Description** EventDetailKey | Unique Id generated by InteractionDetailsAPI EventKey | Unique Id generated by InteractionDetailsAPI; foreign key to Events table Action Specific action of attribute (rg., 'DELAY', 'ALERT', 'CONNECT' Description | Event description DurationSeconds Duration of event in seconds, up to 3 decimal places (thousandths); eg: '14.103', '120.502' UserQueue | User queue associated with event; blank if none StationQueue Station queue associated with event; blank if none WorkgroupQueue | Workgroup queue associated with event; blank if none EndCode End code associated with event InteractionCount | Place holder for analytics package to add '1' or '0' to get accurate interaction count by various dimensions Connected 'True' of 'False', depending if 'CONNECTED' appears in the attribute list of the given event. SegmentSequence The sequence number of the segment; canbe used for sorting by segment order

### <span id="page-39-0"></span>Table 2 - Attribute detail data

### <span id="page-39-1"></span>Table 3 - Errors

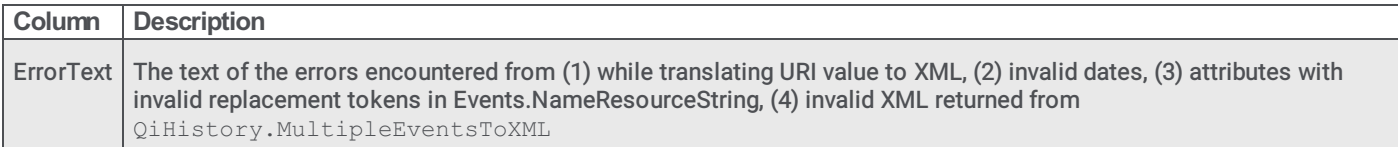

# <span id="page-39-2"></span>Sample code

The following code sample uses ININ.Reporting.InteractionDetailsAPI.dll. You can find this, along with ININ.Reporting.Historical.InteractionDetailsAPI.dll and QiHistoryInterfaceLib.dll, in your IC Business Manager Apps directory. This directory is typically C: \Program Files (x86) \Interactive Intelligence\BusinessManagerApps.

```
using System;
  using System.Collections.Generic;
  using System.Linq;
  using System.Text;
  using System.Data;
  using System.Data.SqlClient;
  using ININ.Reporting.Historical.InteractionDetailsAPI;
  using QiHistoryInterfaceLib;
  namespace InteractionDetailExample
  {
      class Program
      {
          public static readonly string RAW DATA SOURCE = @"Data Source=YourSQLServerHere;Initial
Catalog=YourDatabaseHere;User Id=YourUserIdHere;password=YourPasswordHere;timeout=600";
          static void Main(string[] args)
          {
              DataSet dsRawInteractionDetailRecords = GetInteractionsDataSet();
              //Example 1:
              // This method will result in all the data queried from InteractionSegmentDetail be put into
memory; be cautious of this method if you're
```

```
// quering a large quantity of data
             DataSet ds = ConvertSegmentDetailToDataSet(dsRawInteractionDetailRecords);
              //continue here with using the resulting tables as necessary...
              //Example 2:
              // This method will return an IDataReader, which means that you can iteate through it, as in the
example code, without
              // loading the entire DataSet into memory at once.
              // Note the call to QiHistory.MultipleEventsToXML; this converts the string you see in
InteractionSegmentDetail.SegmentLog to XML.
              // The call to InteractionDetailsAPI.AddXMLData converts the XML to an array of 4 .Net
System.Data.DataTable objects.
             IDataReader dr = ConvertSegmentDetailToDataReader(dsRawInteractionDetailRecords);
             while (dr.Read())
              {
                  string EventLogXML = QiHistory.MultipleEventsToXML(dr["SegmentLog"].ToString(), false,
false, QiHistory.eSchemaType.Localized);
                  DataTable[] dtDetails = InteractionDetailsAPI.AddXMLData(dr["interactionidkey"].ToString(),
EventLogXML) ;
                  //continue here with using the resulting tables as necessary...
              }
             dr.Close();
          }
          static DataSet ConvertSegmentDetailToDataSet(DataSet dsDetailRecords)
          {
             InteractionDetailsAPI.ReportProgress += new EventHandler<IntEventArgs>
(InteractionDetailsAPI_ReportProgress);
             DataSet dsConvertedDetailRecords = InteractionDetailsAPI.GetAsDataSet(dsDetailRecords.Tables[0],
QiHistory.eSchemaType.Localized);
             return dsConvertedDetailRecords;
          }
          static void InteractionDetailsAPI ReportProgress(object sender, IntEventArgs e)
          {
             //report progress here if required
          }
          static IDataReader ConvertSegmentDetailToDataReader(DataSet dsDetailRecords)
          {
             IDataReader drSource = GetInteractionsDataReader();
             return drSource;
          }
          #region Utilities
         /// <summary>
          /// Gets some data from InteractionSegmentDetail
          /// </summary>
         /// <returns>A complete DataSet</returns>
         static DataSet GetInteractionsDataSet()
          {
             DataSet dsRet = new DataSet();
             using (SqlConnection dbConnection = new SqlConnection(RAW_DATA_SOURCE))
              {
                 string SQL = "SELECT top 10 InteractionIDKey, SegmentLog FROM InteractionSegmentDetail WHERE
((StartDateTimeUTC >= cast('2014-05-27 04:00:00.000' as DateTime)) AND (StartDateTimeUTC <= cast('2014-05-27
13:59:59.000' as DateTime)))";
                 using (SqlCommand dbCommand = new SqlCommand(SQL, dbConnection))
                  {
                      using (SqlDataAdapter dbAdapter = new SqlDataAdapter(dbCommand))
                      {
                         dbAdapter.Fill(dsRet, "Test");
                          return dsRet;
                      }
                  }
              }
          }
          /// <summary>
          /// Gets some data from InteractionSegmentDetail
          // / </summary>
          /// <returns>an IDataReader for less memory intense processing</returns>
          static IDataReader GetInteractionsDataReader()
          {
              string SQL = "SELECT top 10 InteractionIDKey, SegmentLog FROM InteractionSegmentDetail WHERE
((StartDateTimeUTC >= cast('2014-05-27 05:00:00.000' as DateTime)) AND (StartDateTimeUTC <= cast('2014-05-27
```

```
13:59:59.000' as DateTime)))";
             SqlConnection conn = new SqlConnection(RAW_DATA_SOURCE);
             SqlCommand cmd = new SqlCommand(SQL, conn);
             conn.Open();
             SqlDataReader dr = cmd.ExecuteReader();
             return dr;
          }
         #endregion
     }
  }
```
# <span id="page-42-0"></span>Miscellaneous

# <span id="page-42-1"></span>Snoozed callback and interaction details

Examples of how snoozing a callback interaction affects Interaction Details are available in this KB article: [https://genesyspartner.force.com/customercare/pkb\\_Home?id=kA50B0000008R1ZSAU&l=en\\_US&fs=Search&pn=1](https://genesyspartner.force.com/customercare/pkb_Home?id=kA50B0000008R1ZSAU&l=en_US&fs=Search&pn=1)

# <span id="page-42-2"></span>Switchover

In switchover-configured CIC servers, when the interaction reliability feature is enabled for email and chat interactions, we might log two records for the active interactions at the time of switchover in the Interaction Summary and Interaction Segment detail tables. When these interactions are logged with same Interaction ID key, the sequence number is incremented. Always use the interaction with higher value sequence number.

Here is how active interactions are processed by the CIC subsystem, Tracker Server, at the time of switchover or shutdown.

In the event of an IC shutdown with active interactions, Tracker Server attempts to salvage interaction segment data by writing into PMQ files in the PMQSegmentLogs directory. On the next restart, Tracker Server picks up those files and persists data in the database.

In the same way, Tracker Server also attempts to salvage interaction segment data during a switchover. Tracker Server attempts to capture as much interaction information as reliably as as possible. Since shutdown or switchover leaves the system in a flux state, Tracker Server uses default values for active interactions during shutdown. If real time values can't be determined, Tracker Server uses default values. For example, if segment data is flushed due to shutdown, Tracker Server uses the string 'SHUTDOWN' as default string data. For switchover, Tracker Server uses 'SWITCHOVER' as default string data. For integer values, Tracker Server uses '0' as the default value. For timestamp fields, it uses an unrealistic default value like '1969-12-31 19:00:00.000' or '1970-01-01 00:00:00.000(GMT).'

In the InteractionSummary table CallEventLog field, Tracker Server always appends a string at the end. This indicates if the data record was collected during shutdown or switchover, along with the timestamp indicating when the data record was dumped. It is approximately the same as the shutdown or switchover time.

09:42:24: Offering 09:42:24: Sent to user user1 09:42:24: Initializing 09:42:23: Sent to user user2 09:42:24: Internal Call:user1 09:42:24: Dialing 09:42:24: User Alert:user1 09:42:25: Alerting 09:42:25: Sent to station woprjr1 09:42:25: Connected 09:42:39: Disconnected [Remote Disconnect] 09:42:51: SHUTDOWN

In regular cases (not a shutdown or switchover), there is no such message. Administrators can use this field to determine if the data was collected during shutdown or switchover and be advised that data may not be completely correct. Tracker Server has done only a best possible attempt to salvage tracking data on active interactions.

# <span id="page-42-3"></span>Multiple ACW tasks

In your Call Center, if agents are going to do multiple After Call Work tasks after an ACD interaction, set these two server parameters to true. In this way, multiple After Call Work (ACW) segments are captured successfully in interaction Segment detail log.

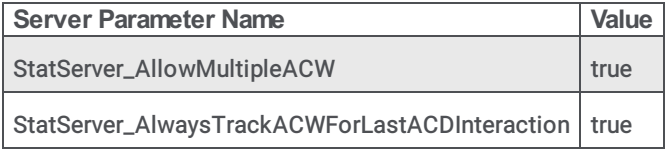

# <span id="page-43-0"></span>Change Log

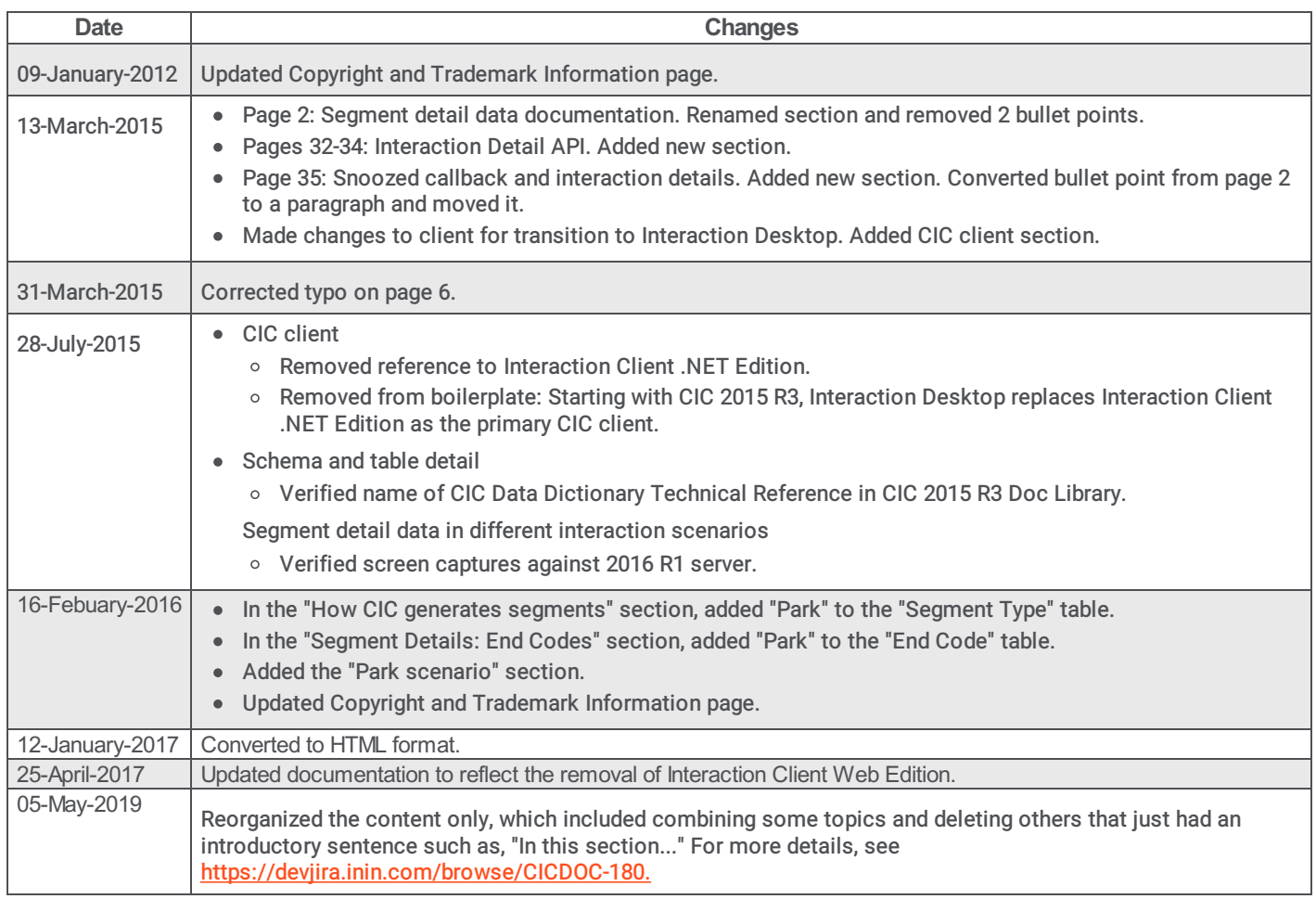